#### **SysAdmin Training**

#### **im Virtuellen Unix-Labor**

- Doktorandenseminar, 22. Juni 2007 -

Hubert Feyrer <hubert@feyrer.de>

# Inhalt

- Motivation & Themengebiete
- Didaktik der Systemadministration
- Das Virtuelle Unix-Labor
- Ergebnisverifikation mit einer domänenspezifischen Sprache
- Evaluation & Ergebnisse
- Tutorielle Unterstützung
- Benutzeradaption

# Einführung

- Motivation: Bedarf an einem System für praktische Übungen im Rahmen der Systemadministrations-Ausbildung an der FH Regensburg
- Informationswissenschaftlich relevante Themen:
	- E-Learning
	- Domänenspezifische Sprachen
	- Tutorielle Systeme
	- Adaptive Systeme

#### Didaktik der Systemadministration

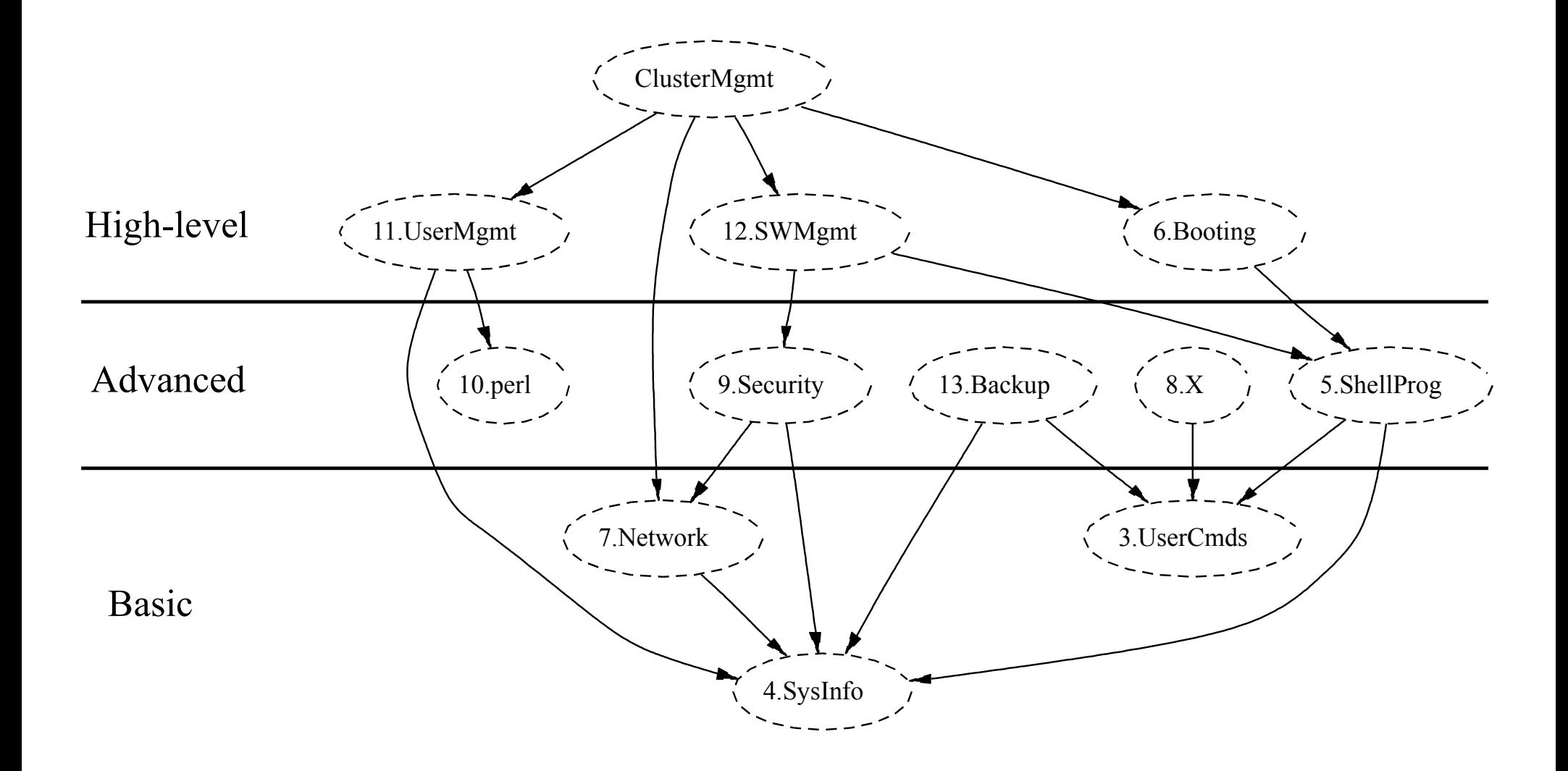

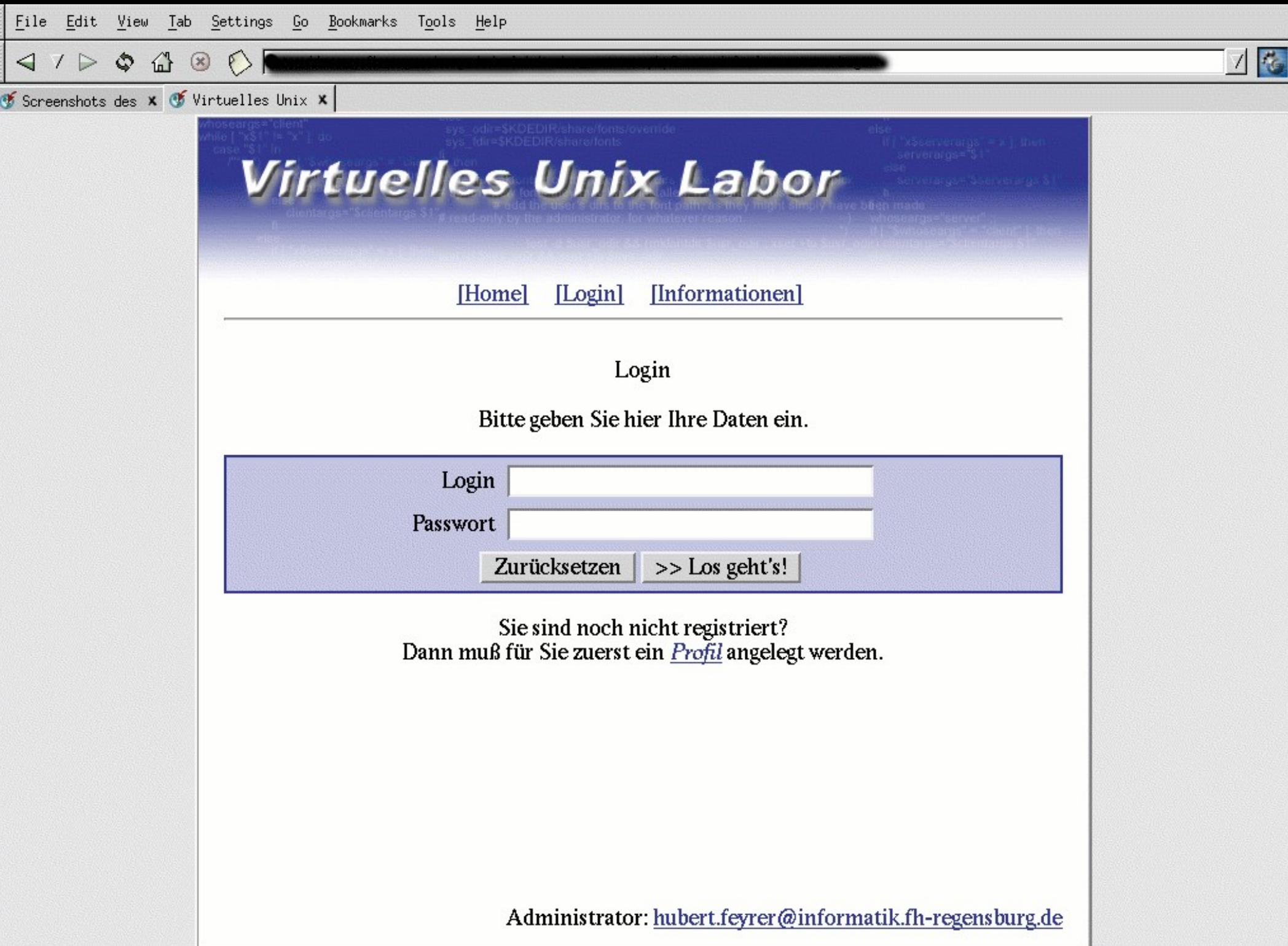

PE

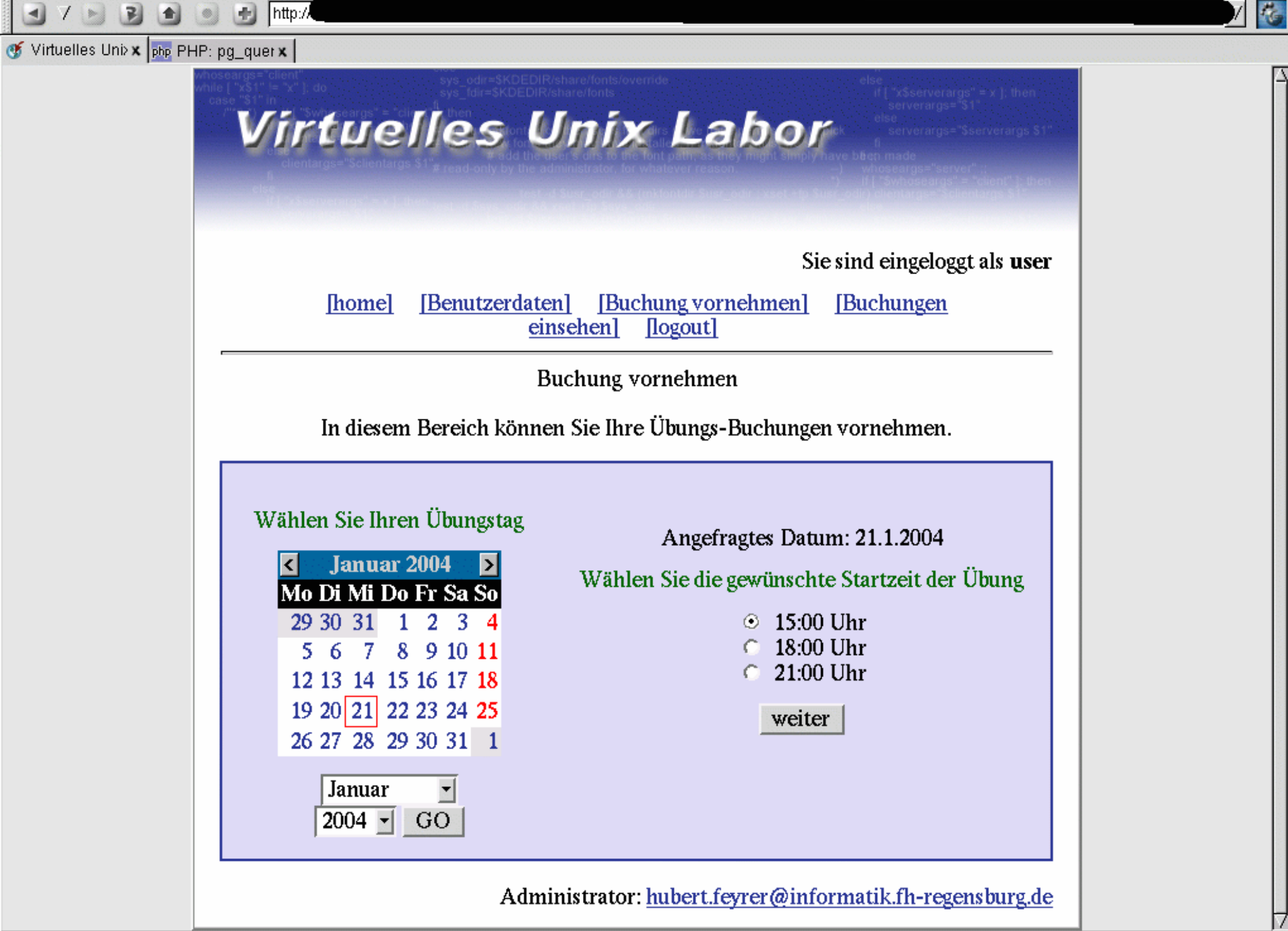

 $\blacksquare$ - 7

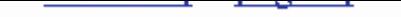

Willkommen zur Übung "NetBSD konfigurieren"!<br>In dieser Aufgabe soll etwas an NetBSD rumkonfiguriert werden, das auf dem Rechner "vulab1" des Virtuellen Unix Labors installiert ist.

Aufgaben:

#### Paketverwaltung

1. Installieren Sie die bash und tcsh Binärpaket (Quelle: ftp://ftp.netbsd.org/pub/NetBSD/packages/1.6/sparc/All)

#### **Benutzerverwaltung**

- 1. Richten Sie einen neuen Benutzer "test" ein. Home-Verzeichnis soll /home/test sein, Shell "tcsh".
- 2. Geben Sie das Passwort für den Benutzer "test" auf "vutest"
- 3. Stellen Sie sicher dass sich der Benutzer via telnet, ssh und ftp einloggen kann!
- 4. Ändern Sie die Login-Shell des Benutzers "vulab" so daß er künftig die bash verwendet.

 $...$ 

 $1.$  ...

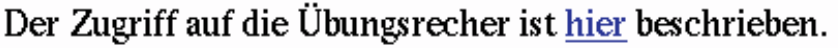

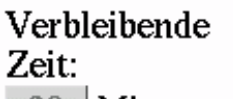

Alle Aufgaben bearbeitet: Fertig!

|| Minuten 90.

#### Das Virtuelle Unix-Labor

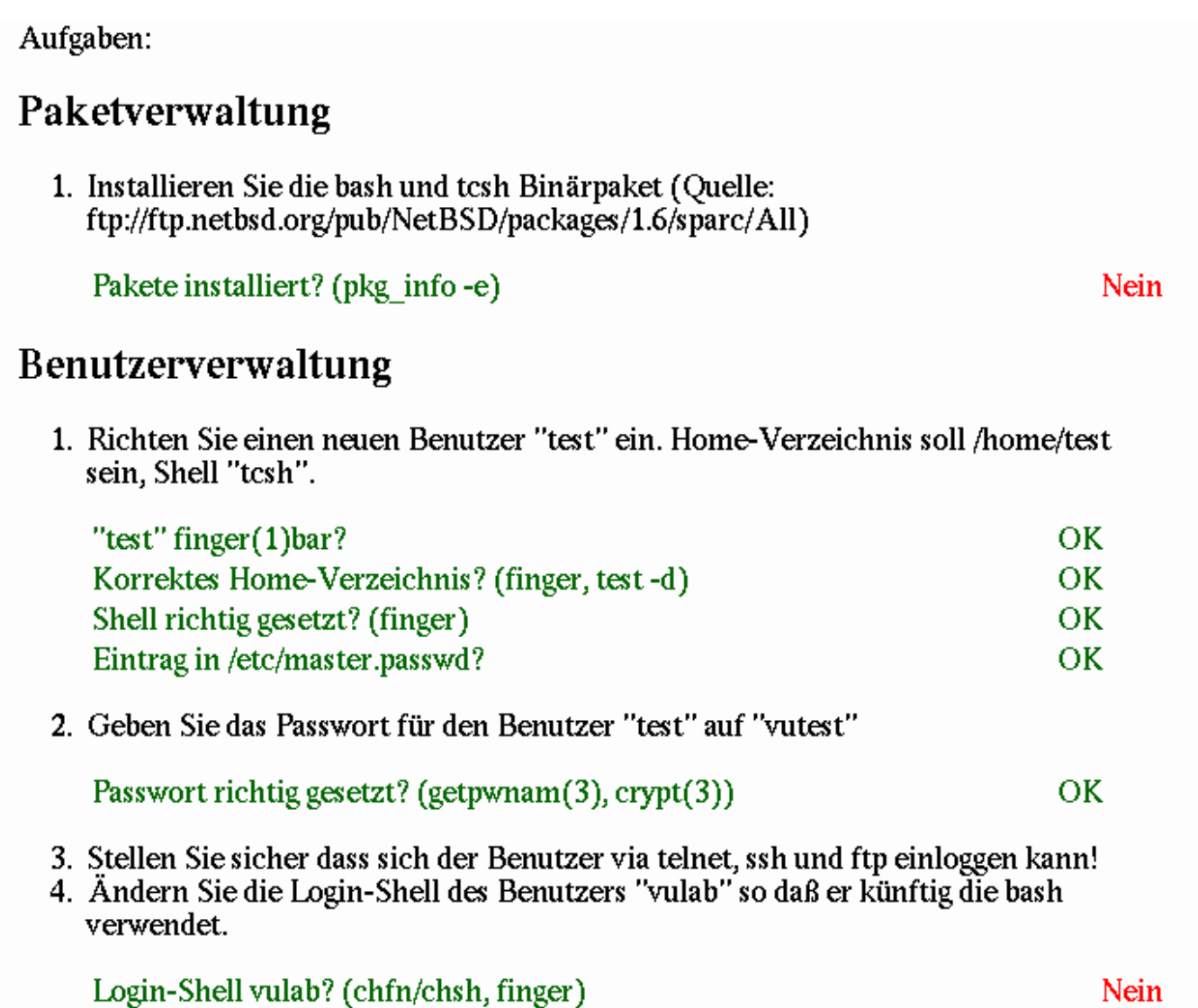

#### Schritt I:

- Trennung von Aufgabentext und Überprüfung
- Realisiert via Web-GUI
- Komponenten:
	- Check Scripts mit Parametern als Test-Primitive
	- Verifikation erfasst Übungsergebnisse
	- Auswertung zeigt Ergebnisse an

Schritt II:

- Überprüfung an Aufgabentext gekoppelt
- Realisiert mit "Verification Unit Domain Specific Language" (VUDSL)
- Komponenten:
	- Übung mit Verweis auf Primitive, in VUDSL
	- DSL-Prozessor
	- Ergebnisverifikation und Auswertung wie gehabt

#### Beispiel:

<li> Legen Sie eine NIS-Gruppe "benutzer" an, und machen Sie diese zur (primären) Gruppe des Benutzers "ypuser".

<?php auswertung\_teiluebungen(

- 808, // vulab2: unix-check-user-ingroup LOGIN=ypuser GROUP SHOULD=benutzer
	- // Benutzer 'ypuser' Mitglied der Gruppe 'benutzer'?
- 809 // vulab2: check-output PROG='ypcat group' OUTPUT\_SHOULD='benutzer:'
	- // Gruppe 'benutzer' existiert in der group NIS-Map?

); ?>

Umgesetzte DSL Patterns (nach Spinellis):

- 1. Language Specialization: Einfache PHP-Anweisungen
- 2. Data Structure Representation: DSL-Prozessor entkoppelt Daten fuer Verifikation und Auswertung aus Übungstext
- 3. System Frontend: Aktualisieren der Rechnerumgebung als spezielle Übung (Admin-only)

#### Evaluation

- 1. Schriftliche Prüfungen
- 2. Übungsergebnisse des VULabs
- 3. Fragebogen

• Scores aller Aufgaben, erste und letzte Wiederholung:

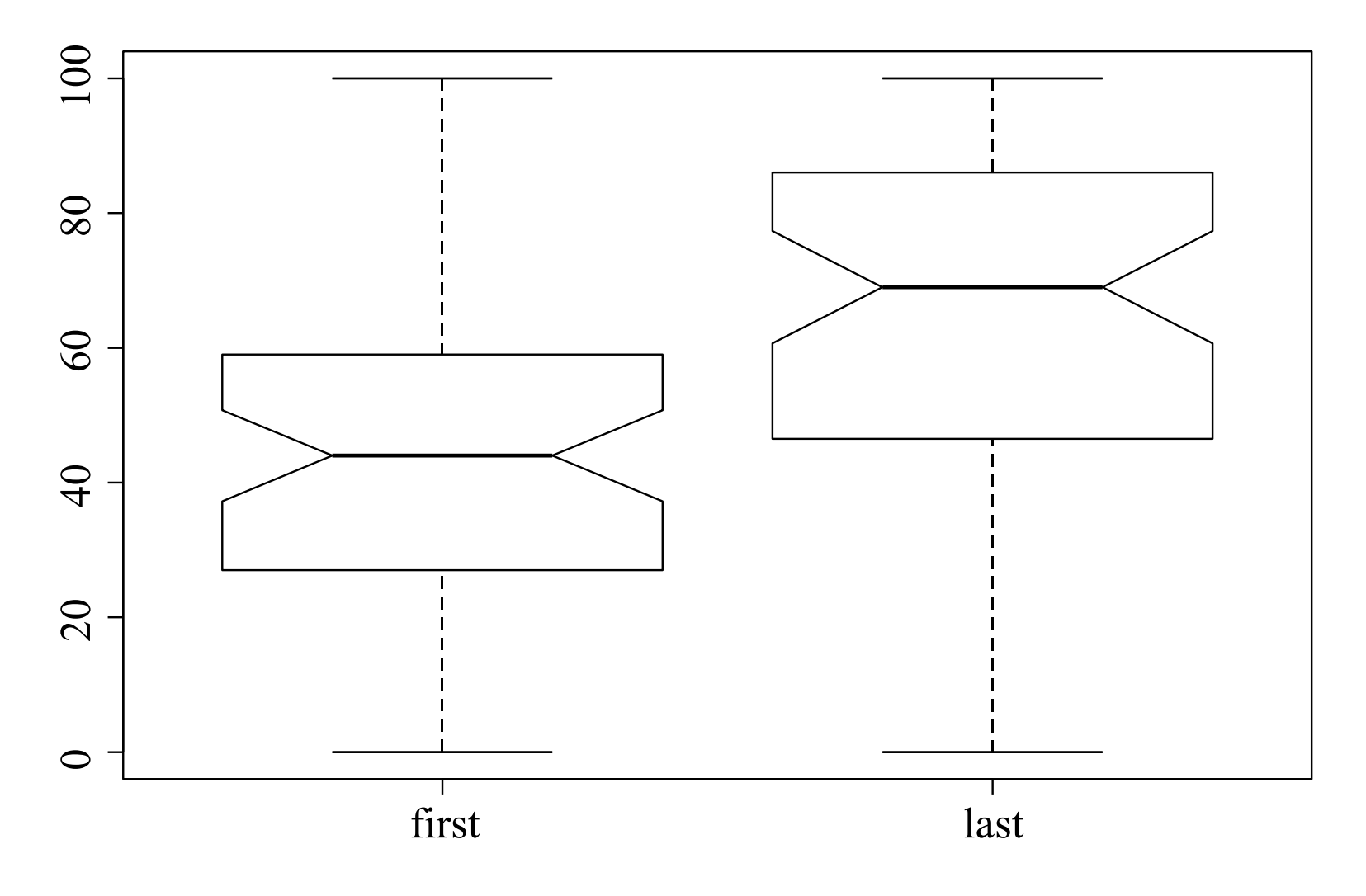

• Score NFS- und NIS-Aufgabe, erste und letzte Wiederholung:

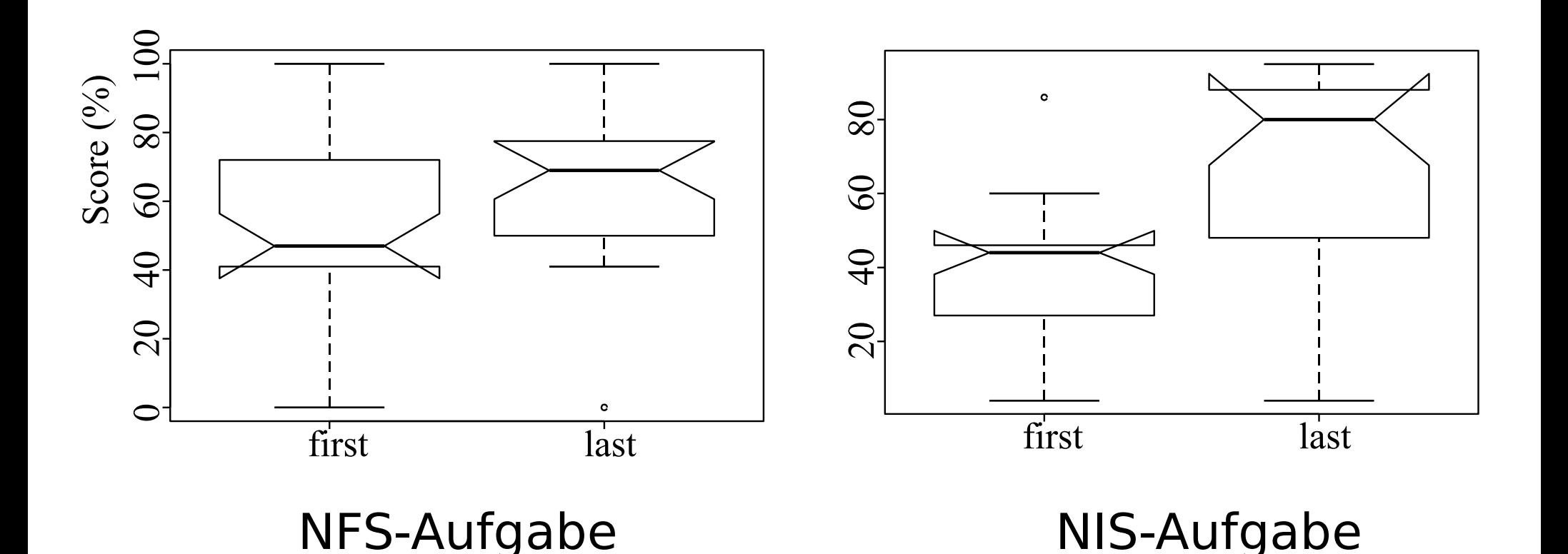

• Score NFS- und NIS-Aufgabe, erste und letzte Wiederholung, je aufsteigend angeordnet:

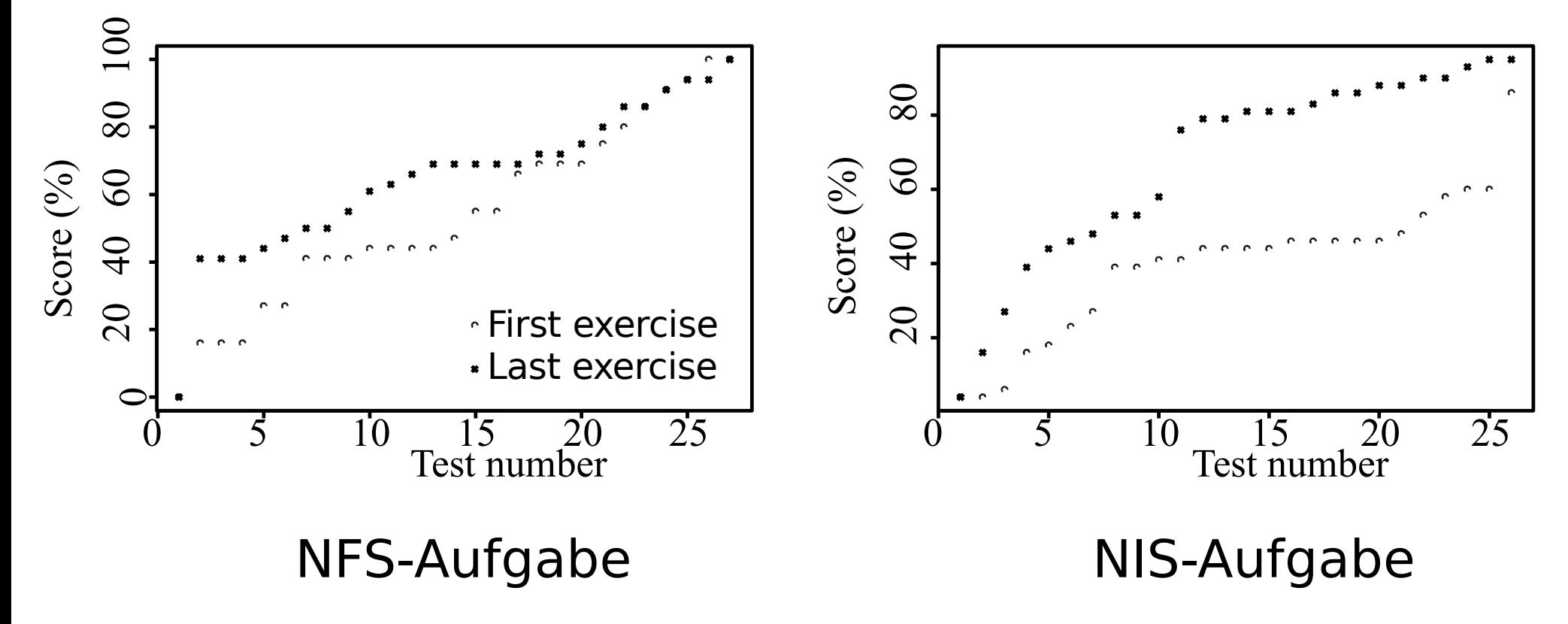

• Erfolg bei einzelnen Skills bestimmbar, z.B. Dienste starten und Software installieren:

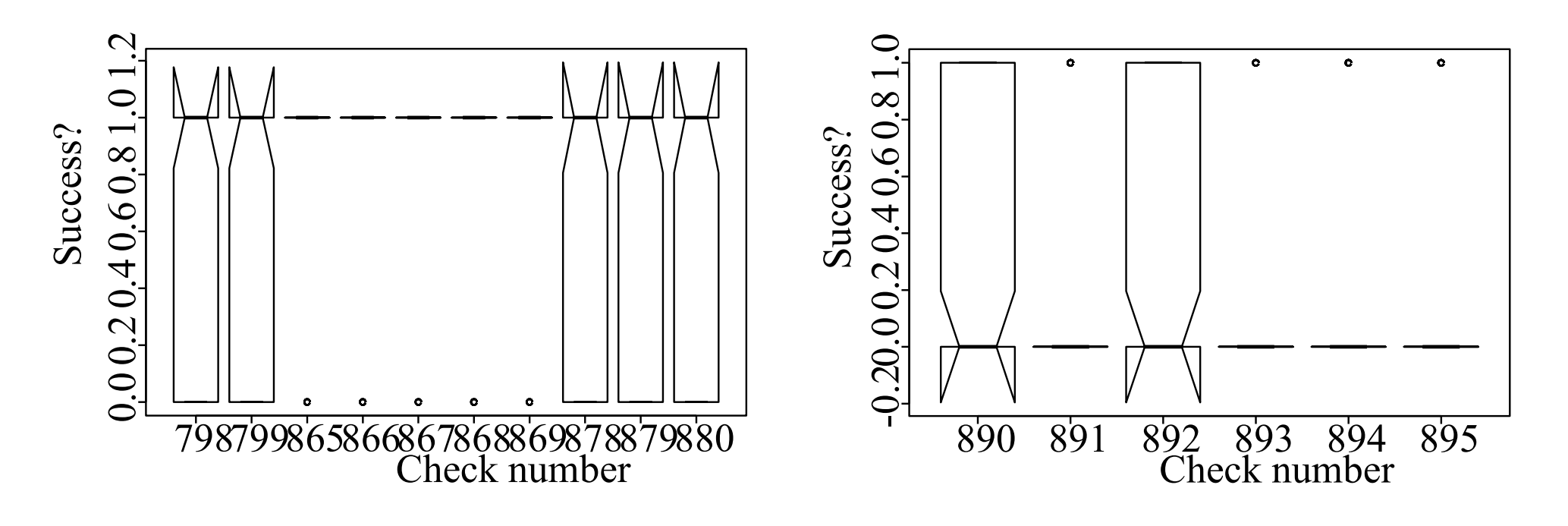

Dienste starten Software installieren

#### Evaluation - Fragebogen

Evaluierte Aspekte:

- Zielpublikum: Motivation & Fokus
- Übungsverlauf: 90 Minuten sind knapp
- Benutzte Lernmittel: Vorlesung, eigener Rechner; Schlußlicht: Bücher
- Benutzerakzeptanz: Sinnvolle Erweiterung mit positivem Nutzen
- Wunsch nach mehr Hilfe während und nach den Übungen

#### Tutorielle Unterstützung

• Idee: Frühzeitige Analyse des Übungsverlaufs erlaubt rechtzeitige Kurskorrekturen

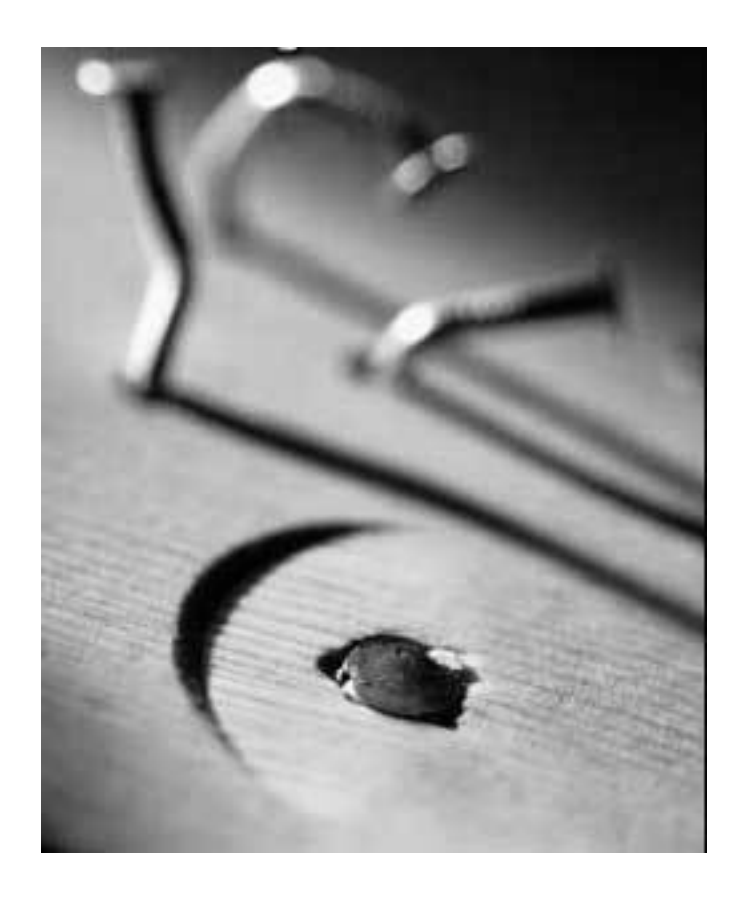

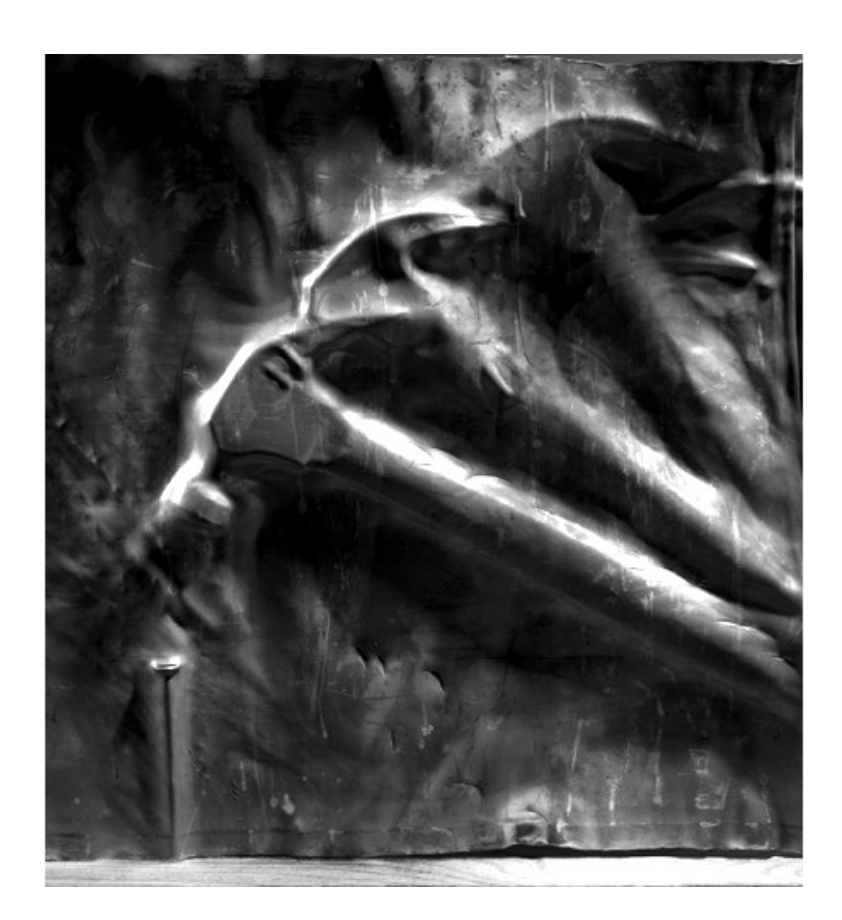

#### Tutorielle Unterstützung

- Didaktisches Modell: Lehrer der dem Studenten beim Üben wiederholt über die Schulter sieht
- Gewählte Methode: Overlay Architektur mit Model Tracing
- Hilfe zur aktuell bearbeiteten Teilübung:

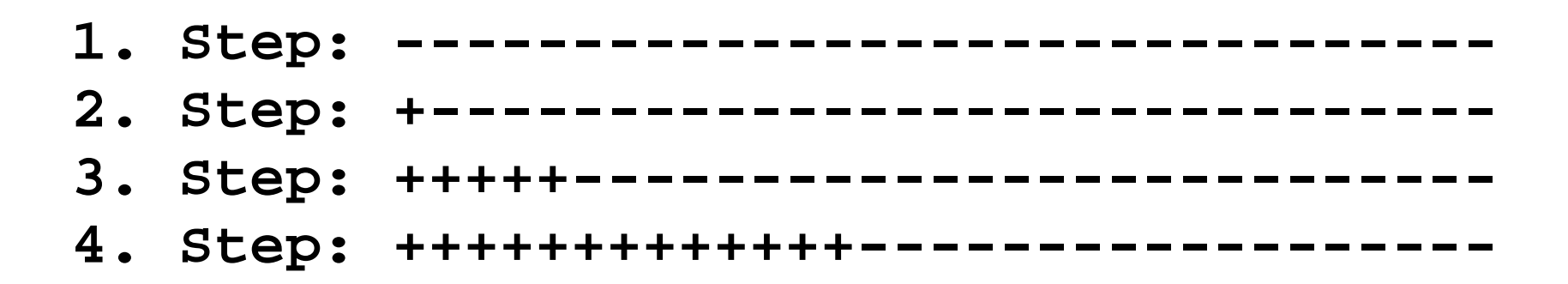

#### Benutzeradaption

• Rückkopplung:

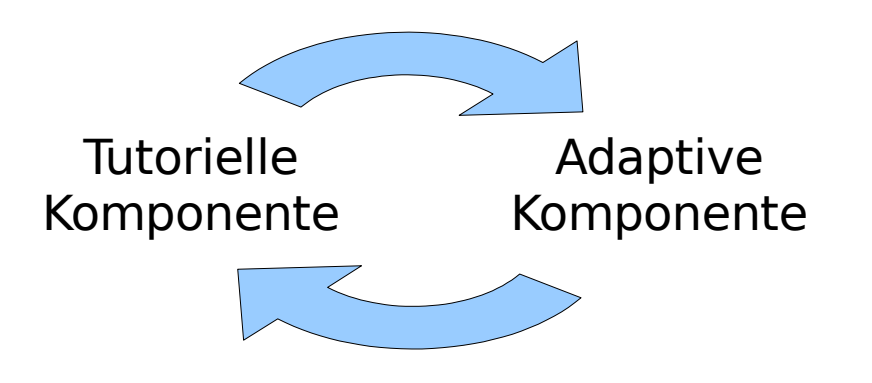

- Tutorielle Komponente sammelt Daten, aktualisiert Benutzermodell und gibt darauf basierendes Feedback
- Adaptive Komponente wertet Daten im Benutzermodell aus und paßt Entscheidungsbasis für Tutorielle Komponente an

#### Benutzeradaption

• Adaptive Achsen:

( ) is a set of the set of the set of the set of the set of the set of the set of the set of the set of the set of the set of the set of the set of the set of the set of the set of the set of the set of the set of the set  $\setminus$  === 1. Uebung =====> ==== 2. Uebung ====>  $\sqrt{2}$  /  $\sqrt{2}$  /  $\sqrt{2}$  /  $\sqrt{2}$  struc-( ) and ( ) we have the contract of  $\setminus$  when  $\setminus$   $\setminus$   $\setminus$   $\setminus$  tural \/ === 1. Uebung =====> ==== 2. Uebung ====> | consis-  $\sqrt{2}$  /  $\sqrt{2}$  / ( ) and the set of  $\lambda$  and  $\lambda$  and  $\lambda$  and  $\lambda$  and  $\lambda$  $\setminus$  === 1. Uebung =====> ==== 2. Uebung ====>  $\sqrt{2}$  /  $\sqrt{2}$  / ( ) and the set of  $\lambda$  and  $\lambda$  and  $\lambda$  and  $\lambda$  and  $\lambda$  $\setminus$  === 1. Uebung =====> ==== 2. Uebung ====> V  $\sqrt{2}$  /  $\sqrt{2}$  /  $\sqrt{2}$  /  $\sqrt{2}$  /  $\sqrt{2}$ 

 longitudinal consistency ------------------------------>

- Erweiterung VUDSL, Metriken
- Personalisiertes Feedback

# Danke!

Zusatzfolien

#### Das Virtuelle Unix-Labor

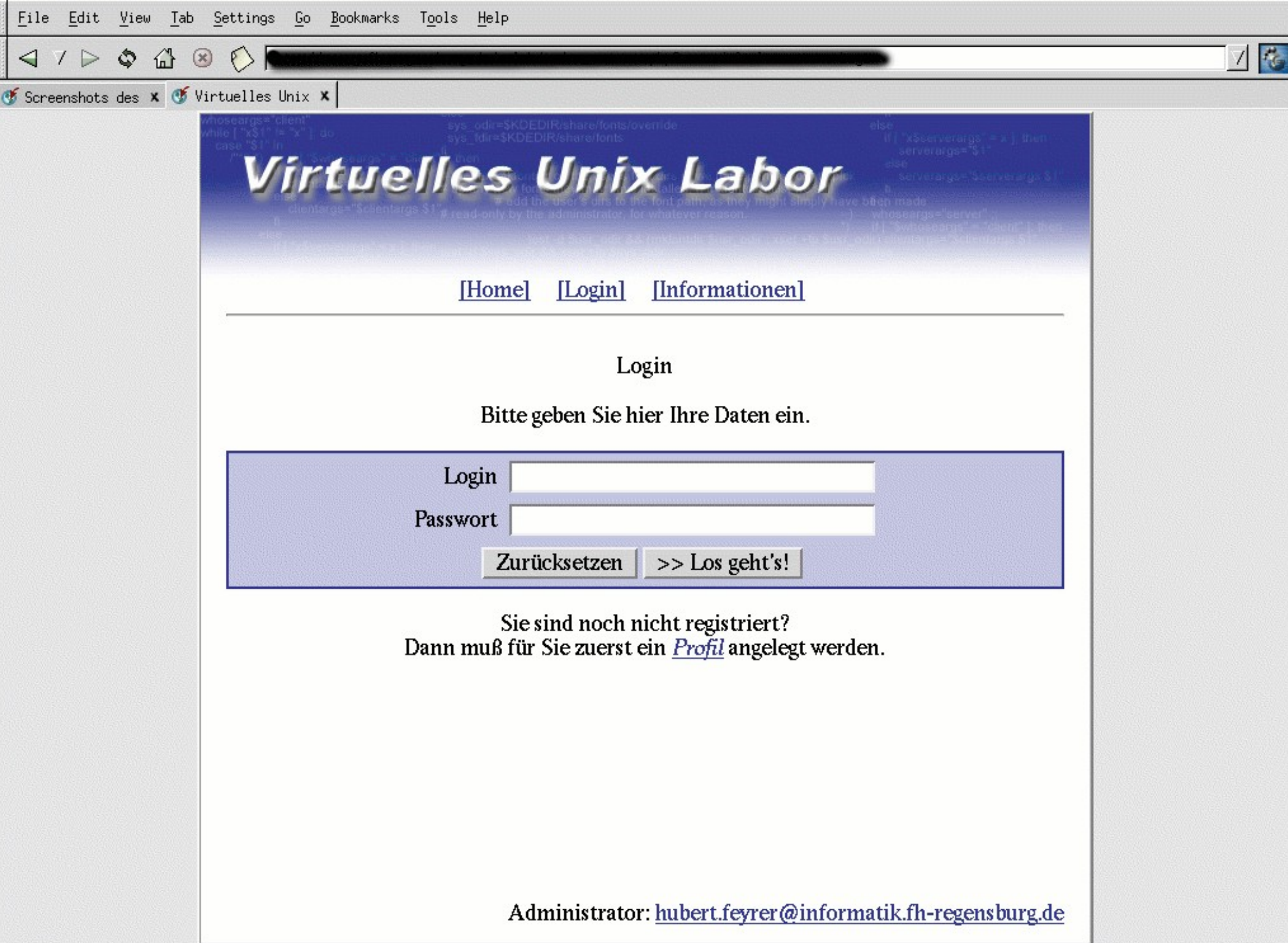

**P** 

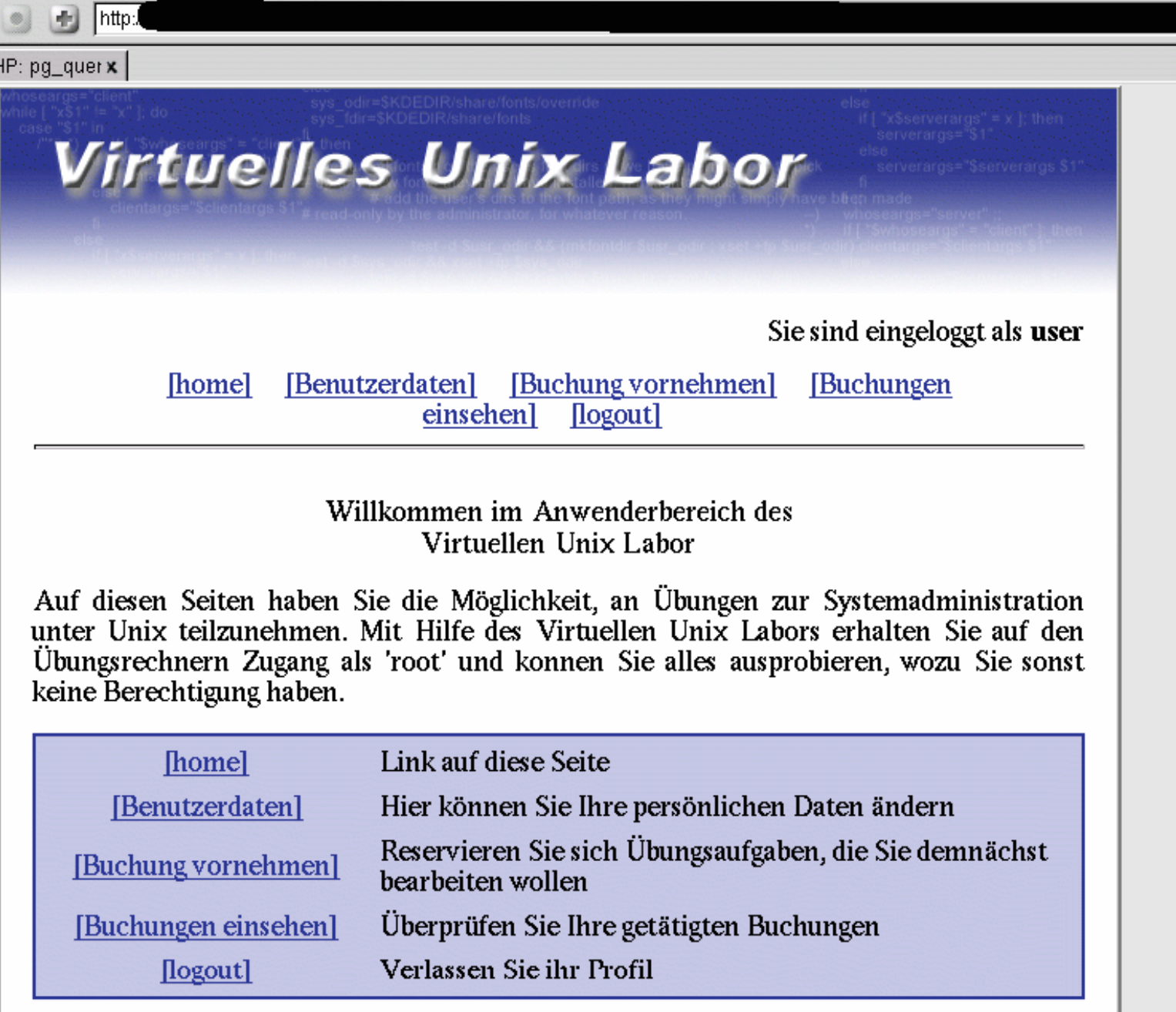

Administrator: hubert.feyrer@informatik.fh-regensburg.de

**I** Ge

Done.

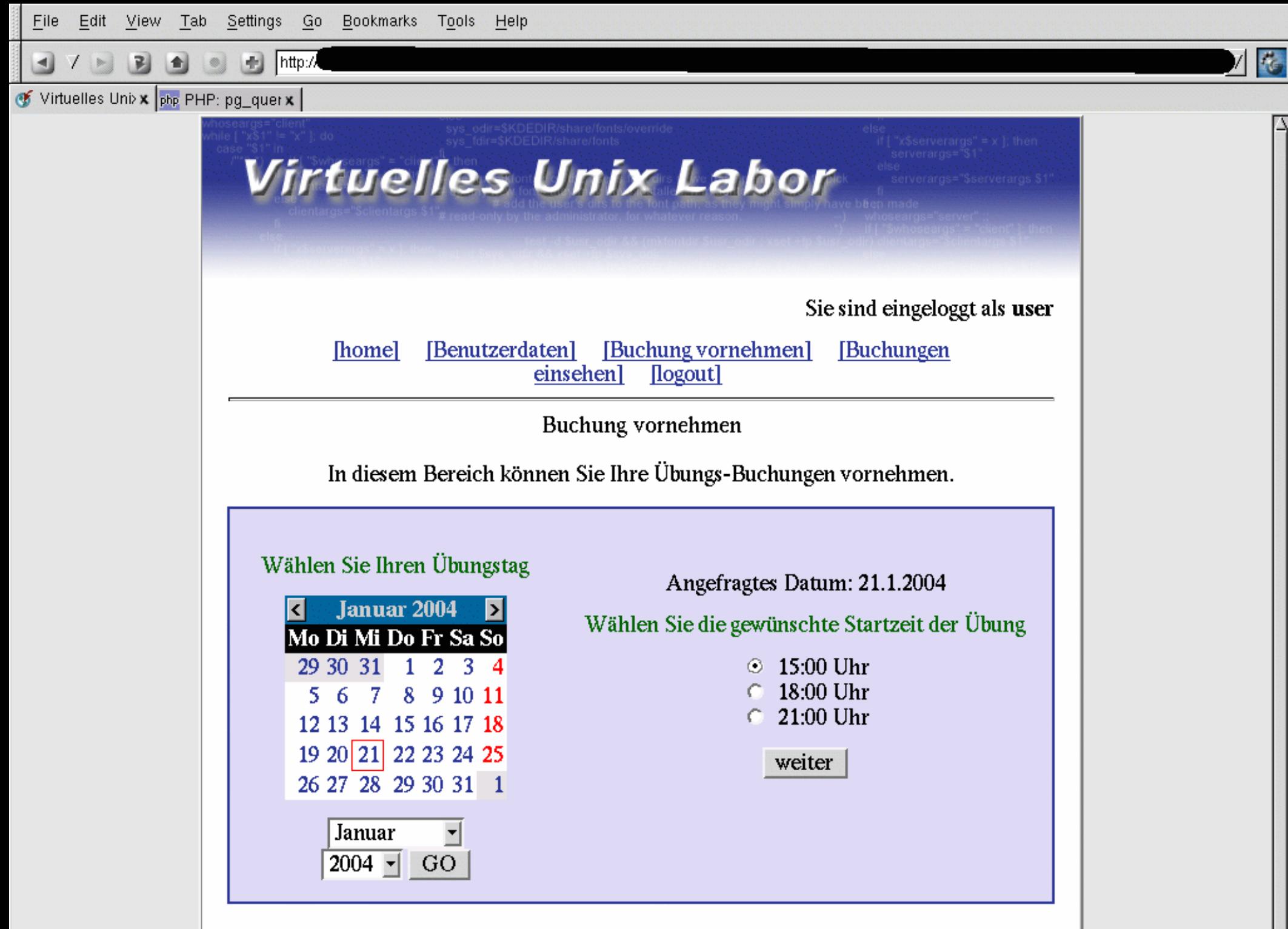

Administrator: hubert.feyrer@informatik.fh-regensburg.de

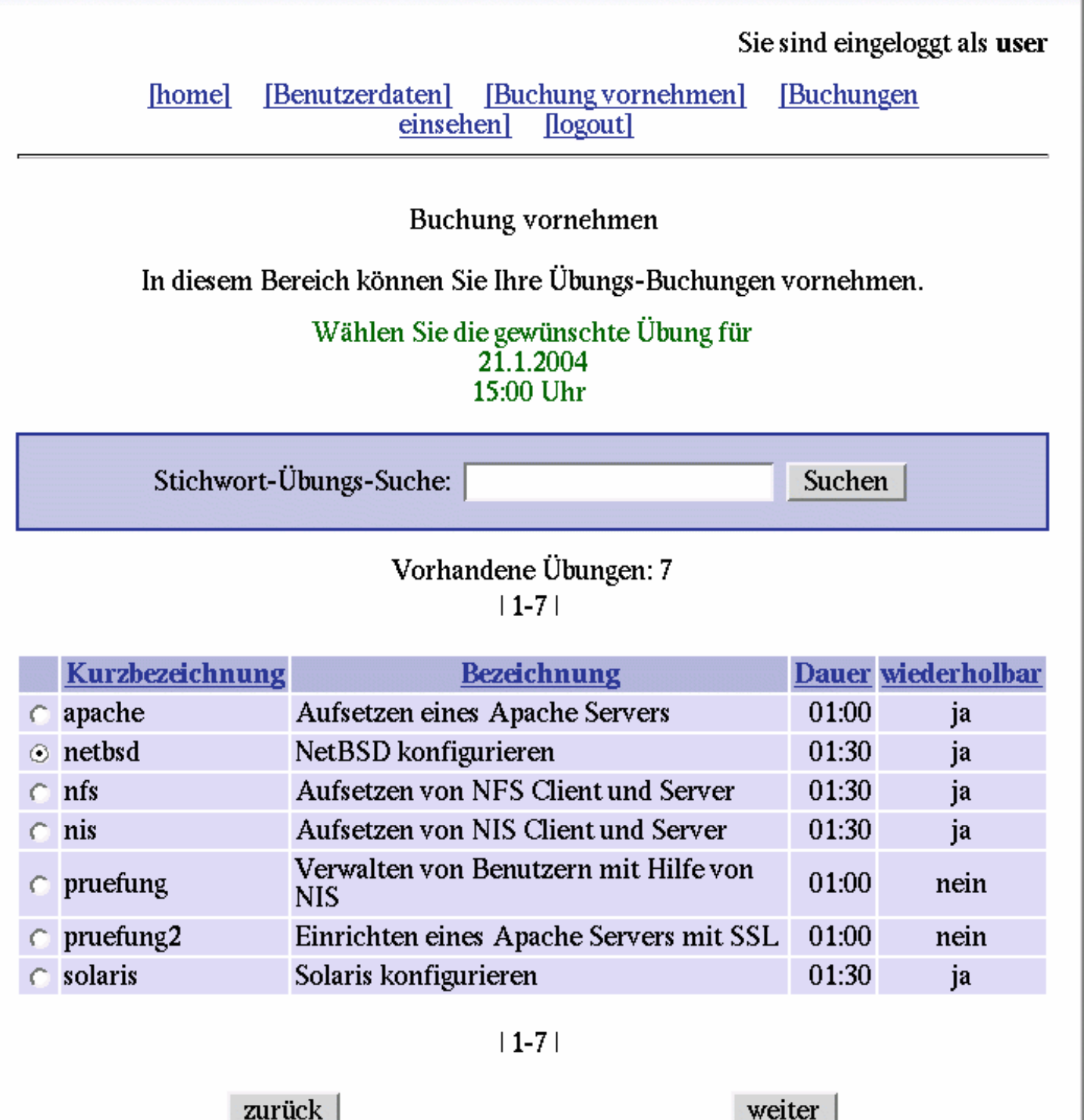

Administrator: bubort feavor@informatik fh-regenshurg de

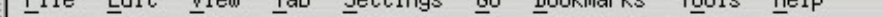

◁  $\sqrt{}$ ₾ 岱

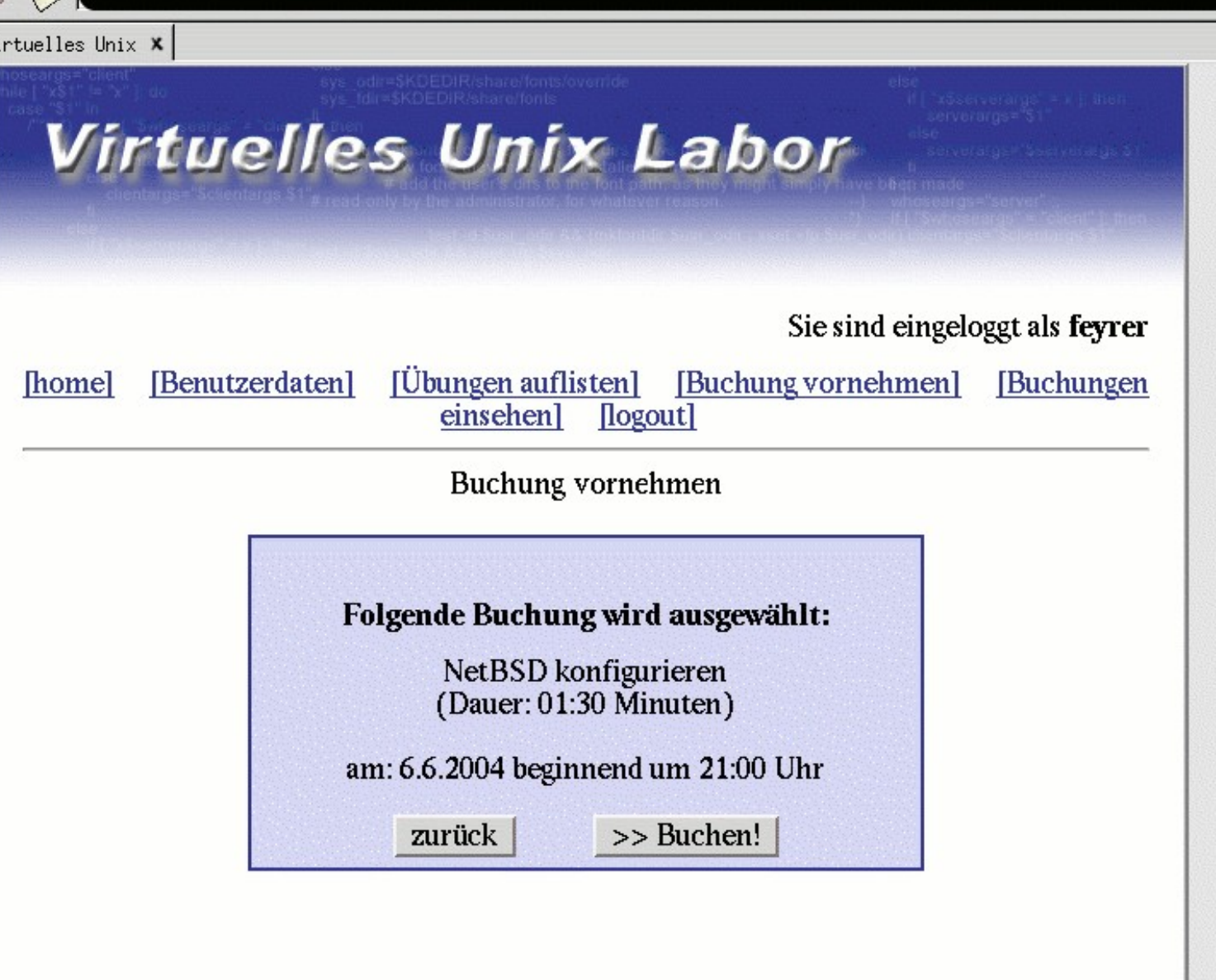

Administrator: hubert.feyrer@informatik.fh-regensburg.de

 $\mathcal{R}_{\mathbb{C}}$ 

陷

Done.

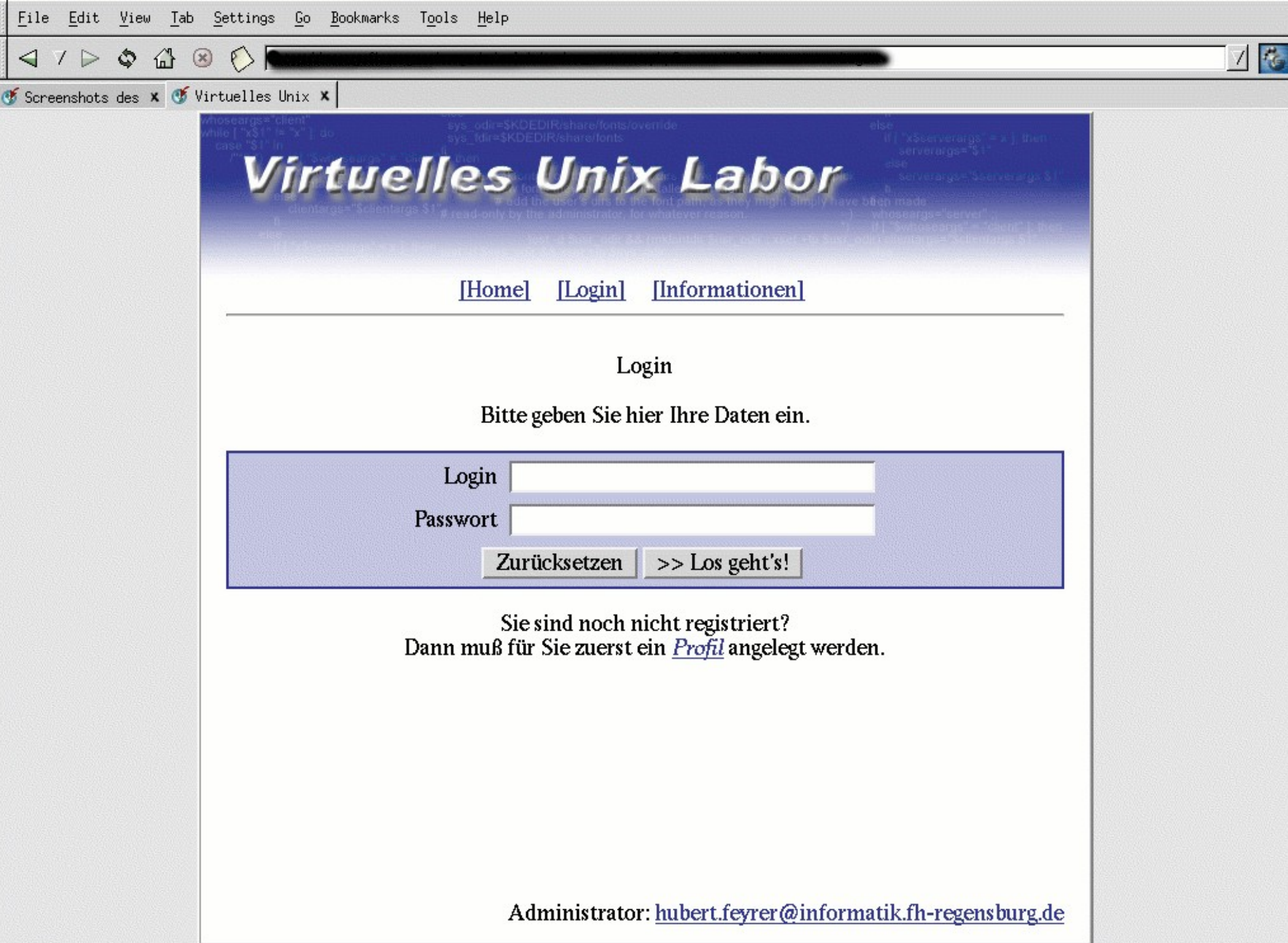

**P** 

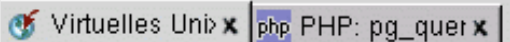

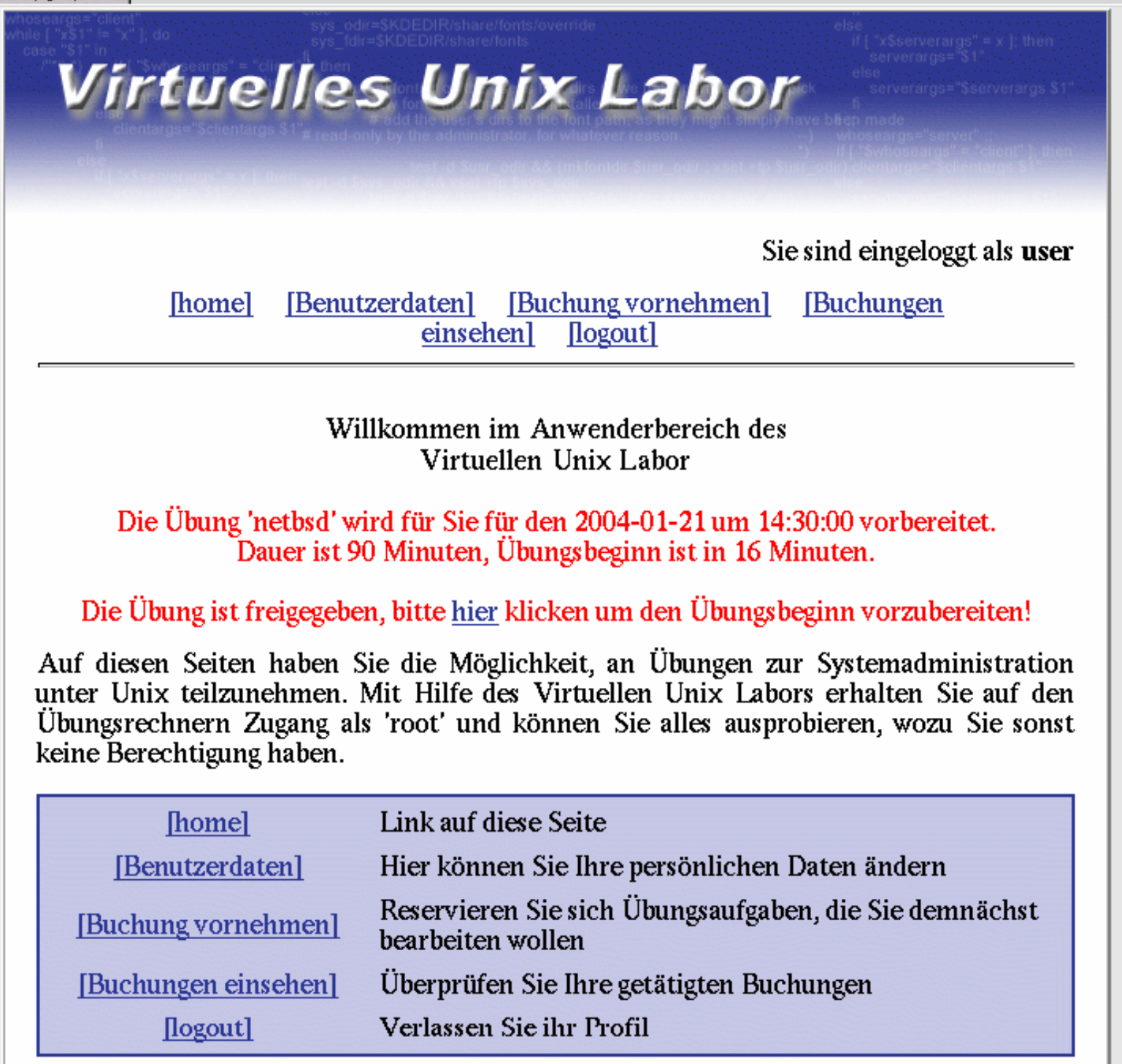

. . . . . . **. .** . *. .* 

Eile Edit View Tab Settings Go Bookmarks Tools Help

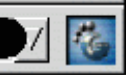

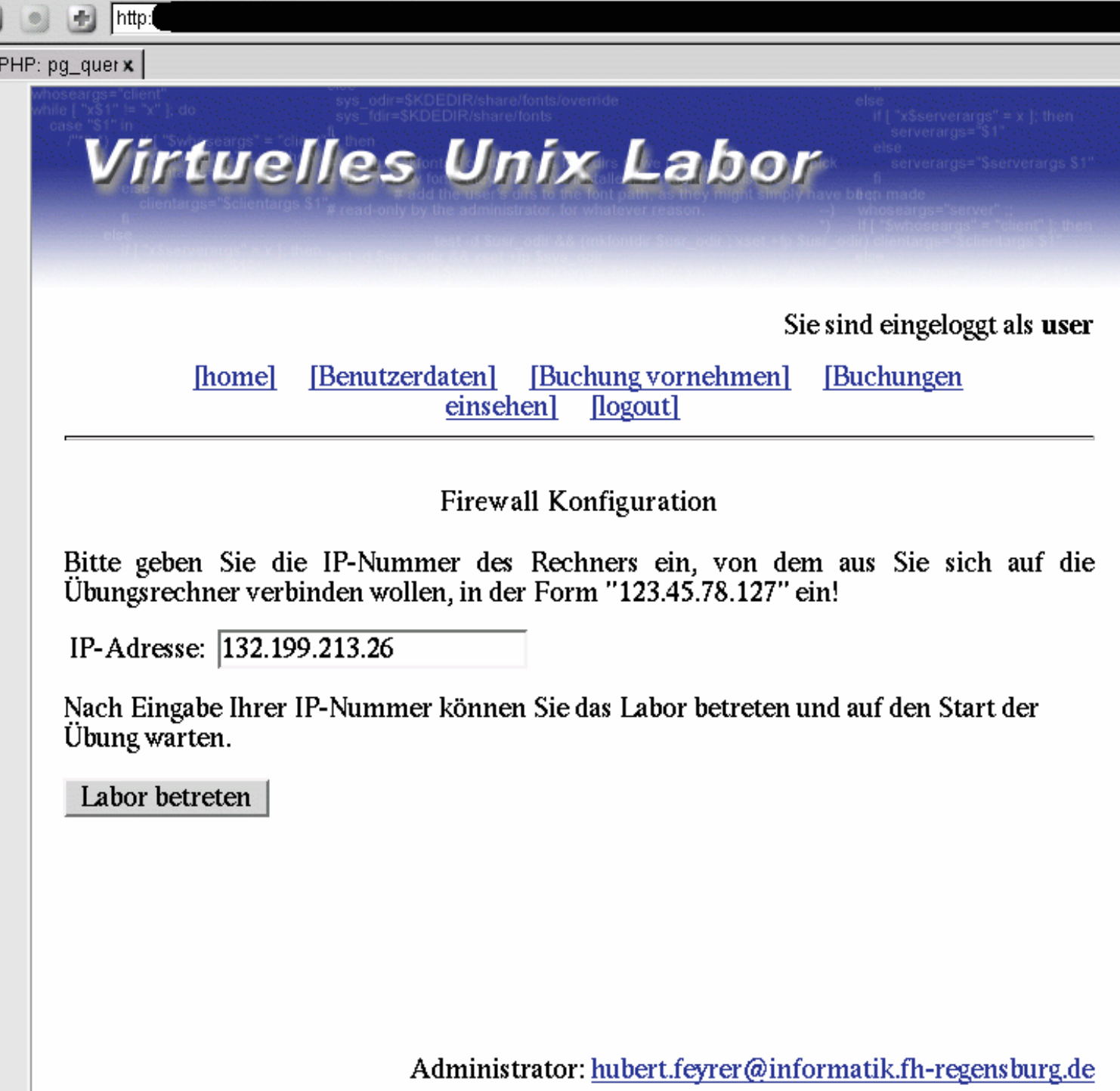

Settings  $Go$ **Bookmarks** Tools File Edit View Tab Help

×. 尾

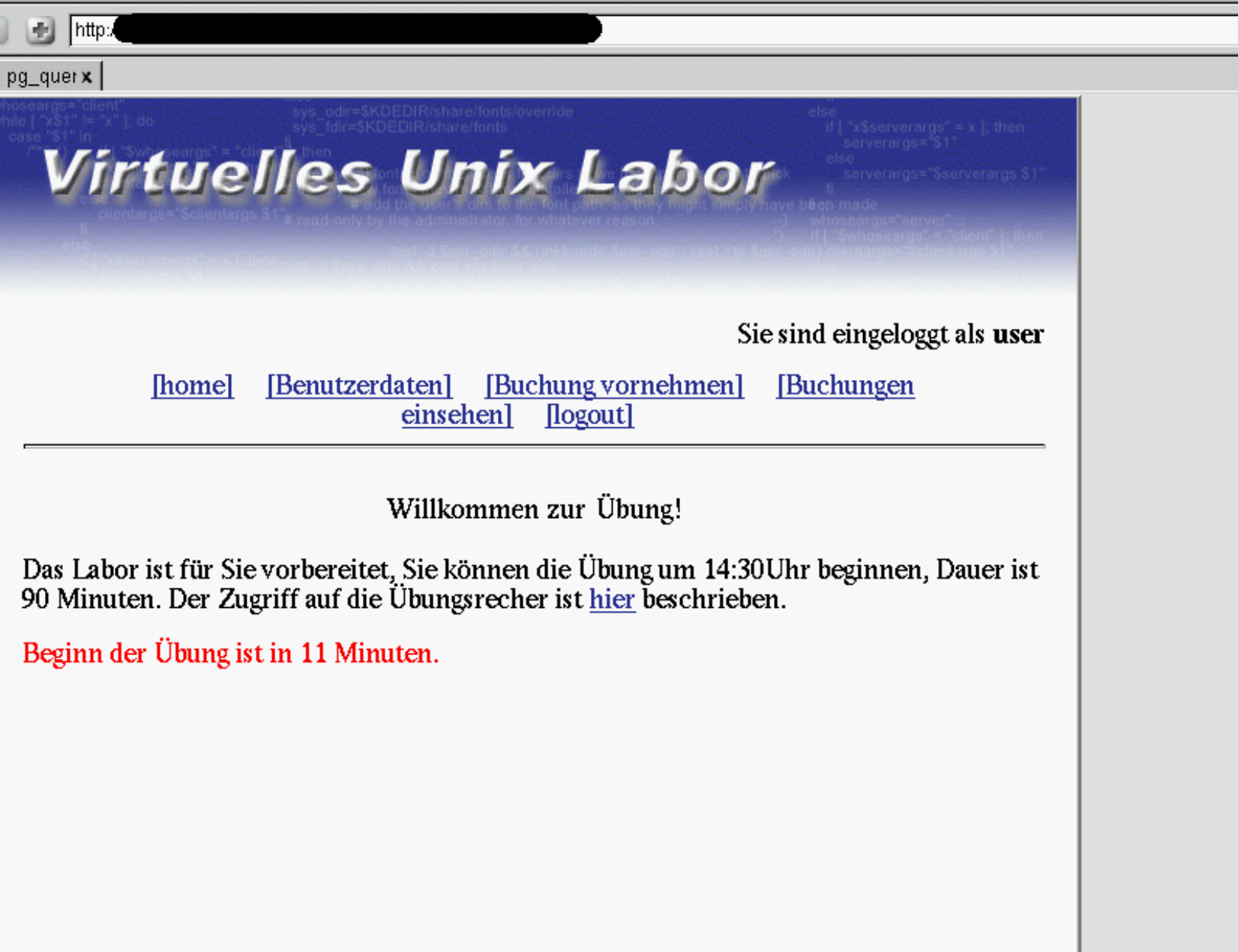

Administrator: hubert.feyrer@informatik.fh-regensburg.de

76

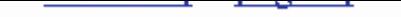

Willkommen zur Übung "NetBSD konfigurieren"!<br>In dieser Aufgabe soll etwas an NetBSD rumkonfiguriert werden, das auf dem Rechner "vulab1" des Virtuellen Unix Labors installiert ist.

Aufgaben:

#### Paketverwaltung

1. Installieren Sie die bash und tcsh Binärpaket (Quelle: ftp://ftp.netbsd.org/pub/NetBSD/packages/1.6/sparc/All)

#### **Benutzerverwaltung**

- 1. Richten Sie einen neuen Benutzer "test" ein. Home-Verzeichnis soll /home/test sein, Shell "tcsh".
- 2. Geben Sie das Passwort für den Benutzer "test" auf "vutest"
- 3. Stellen Sie sicher dass sich der Benutzer via telnet, ssh und ftp einloggen kann!
- 4. Ändern Sie die Login-Shell des Benutzers "vulab" so daß er künftig die bash verwendet.

 $...$ 

 $1.$  ...

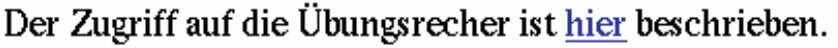

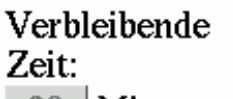

Alle Aufgaben bearbeitet: Fertig!

|| Minuten 90.

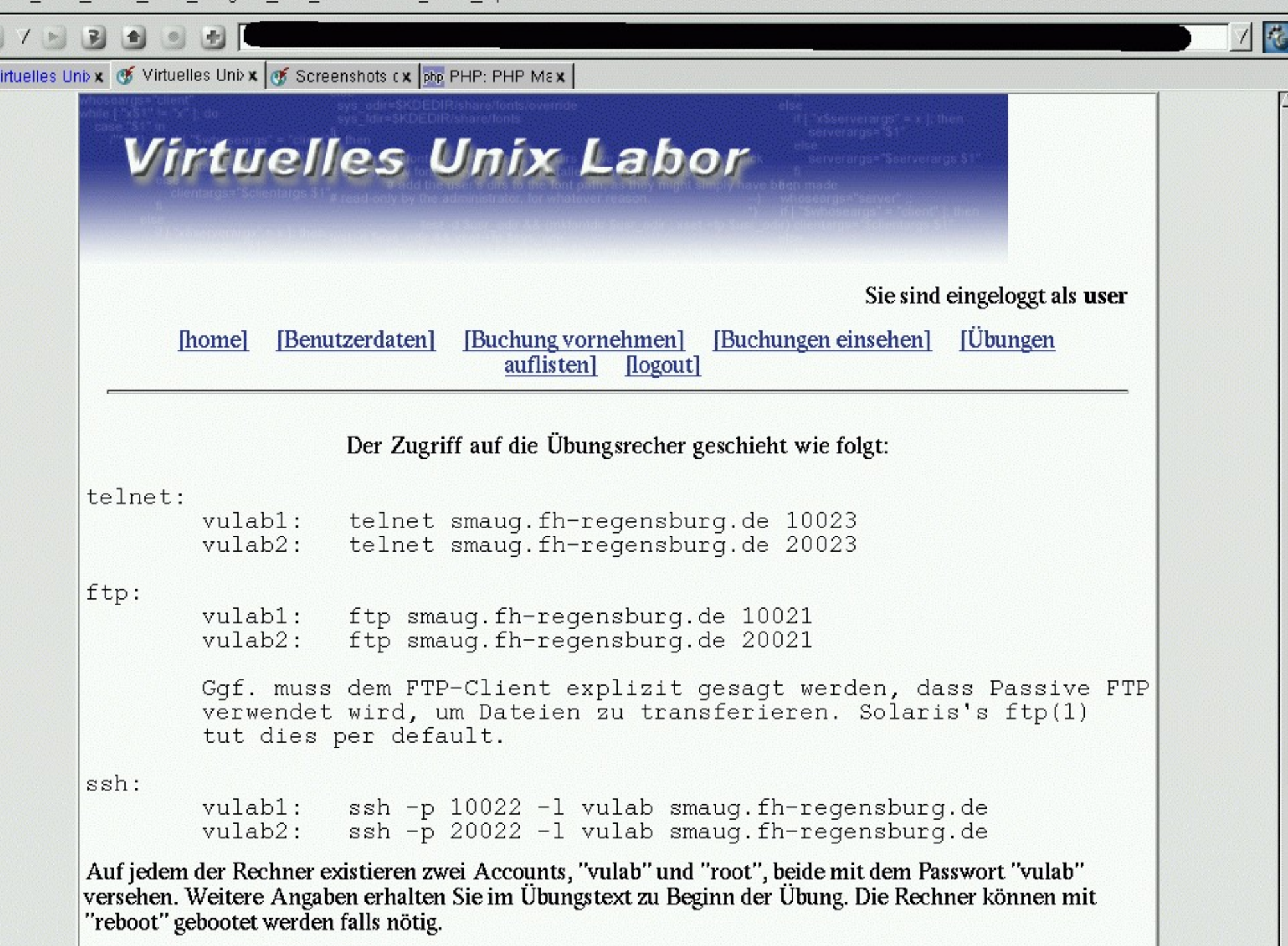

ā

 $\sigma$ 

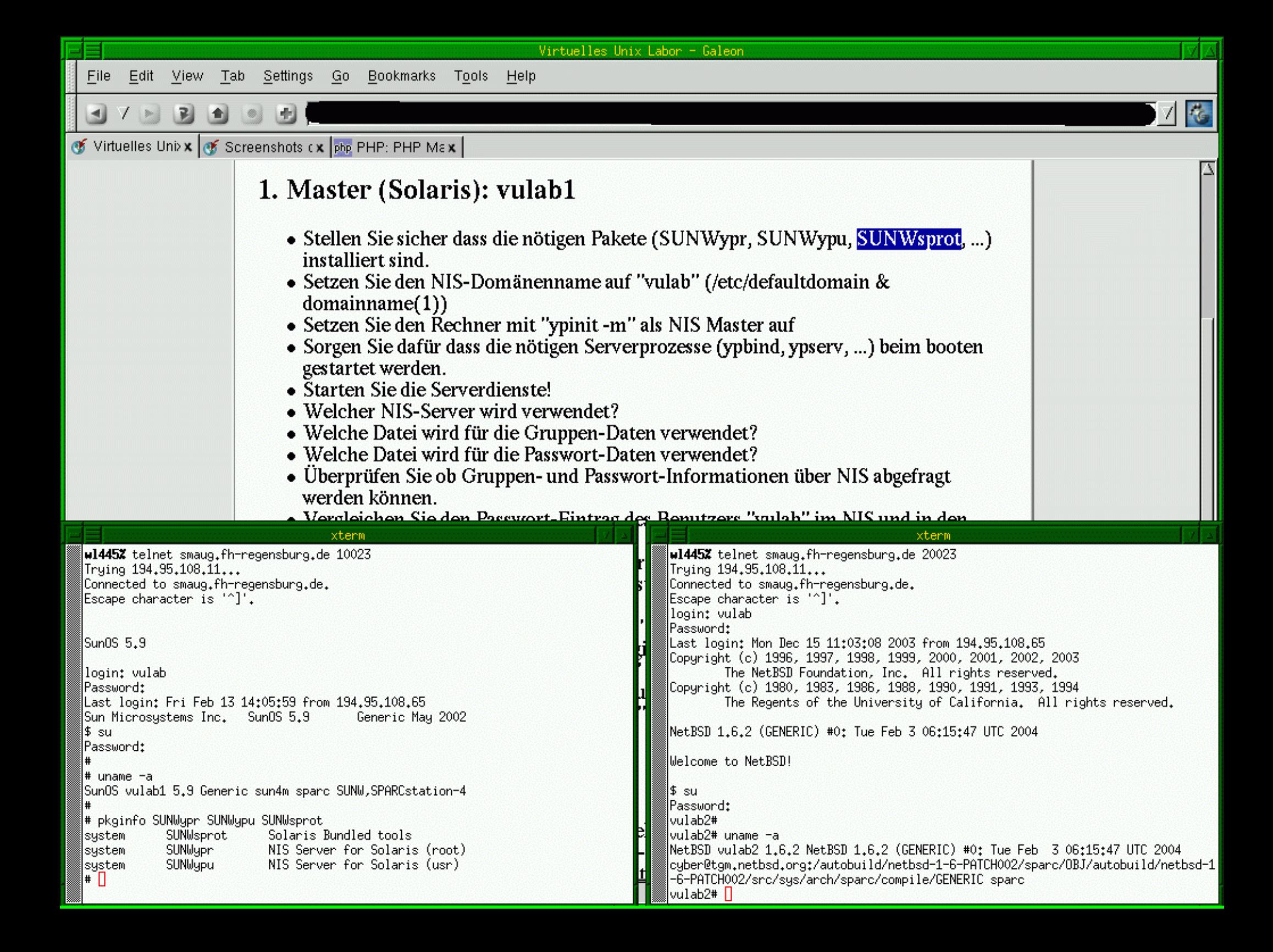

备  $(x)$ http:  $\bullet$  Virtuelles Unix  $\circ$  User Friendly x  $\circ$  heise online: x  $\circ$  Daily Daemon M  $\prime$ , Slashdot: News X  $\circ$  symlink,ch: Wix  $\circ$  Bluephod Infos x  $\circ$  STILEPROJECT.CX<br>  $\bullet$  Virtuelles Unix Labor Sie sind eingeloggt als user [Buchungen] [Benutzerdaten] [Buchung vornehmen] **Thomel** einsehenl [logout] Ende der Übung Herzlichen Glückwunsch, Sie haben die Übung im Virtuellen Unix Labor gemeistert! Sie haben die Übung beendet, der Zugriff auf die Übungsrechner wurde gesperrt und das Ergebnis Ihrer Übung wird in der Datenbank gespeichert, wo Sie es in ein paar Minuten einsehen können. Bitte wählen Sie dazu den Punkt "Buchungen einsehen" im Menü! Vielen Dank für Ihre Teilnahme an der Übung! [home] Link auf diese Seite [Benutzerdaten] Hier können Sie Ihre persönlichen Daten ändern Reservieren Sie sich Übungsaufgaben, die Sie demnächst [Buchung vornehmen] bearbeiten wollen Überprüfen Sie Ihre getätigten Buchungen [Buchungen einsehen]

Verlassen Sie ihr Profil

[logout]

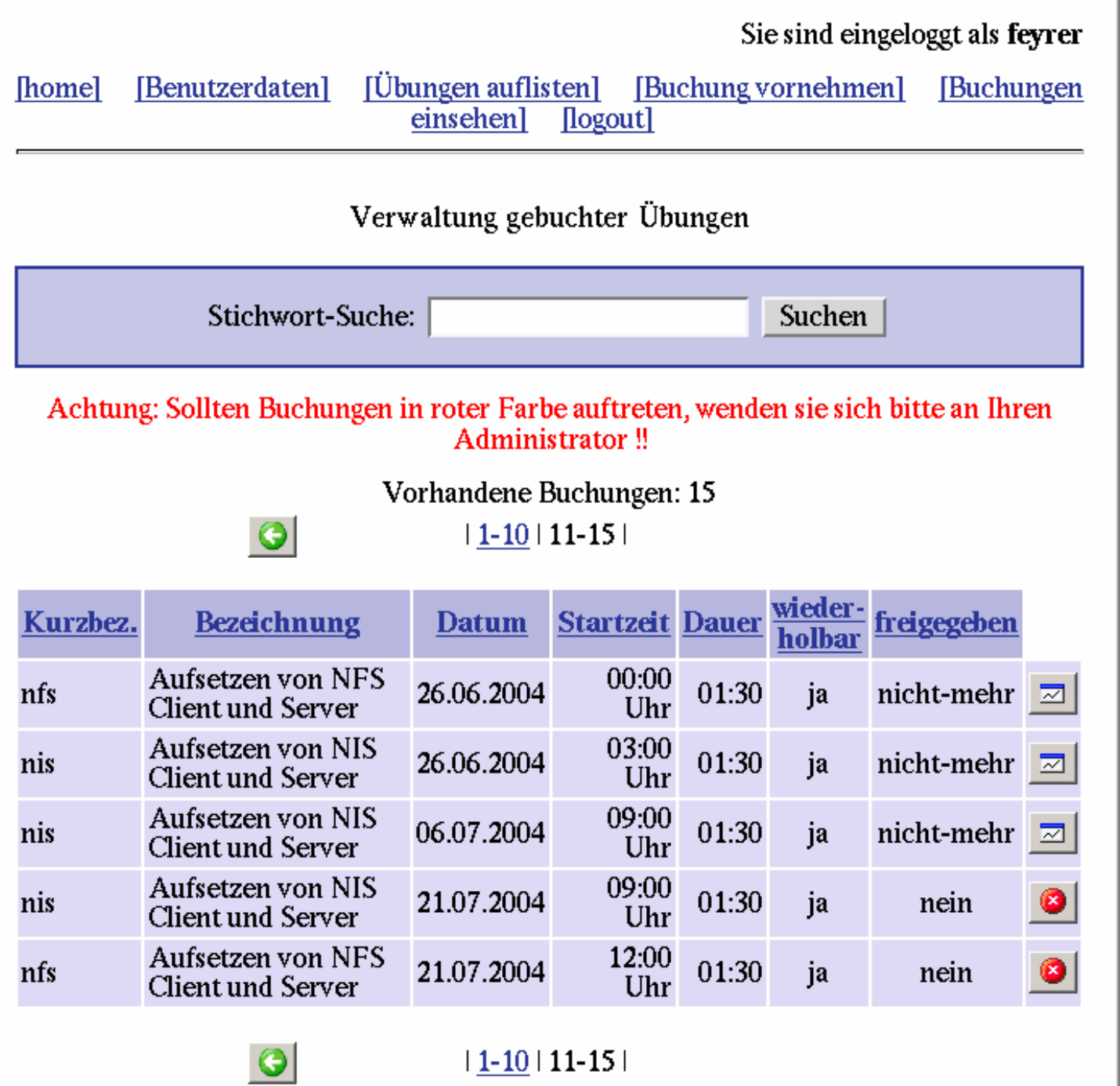

Administrator: hubert.feyrer@informatik.fh-regensburg.de

-4

17

陷

Done.

#### Das Virtuelle Unix-Labor

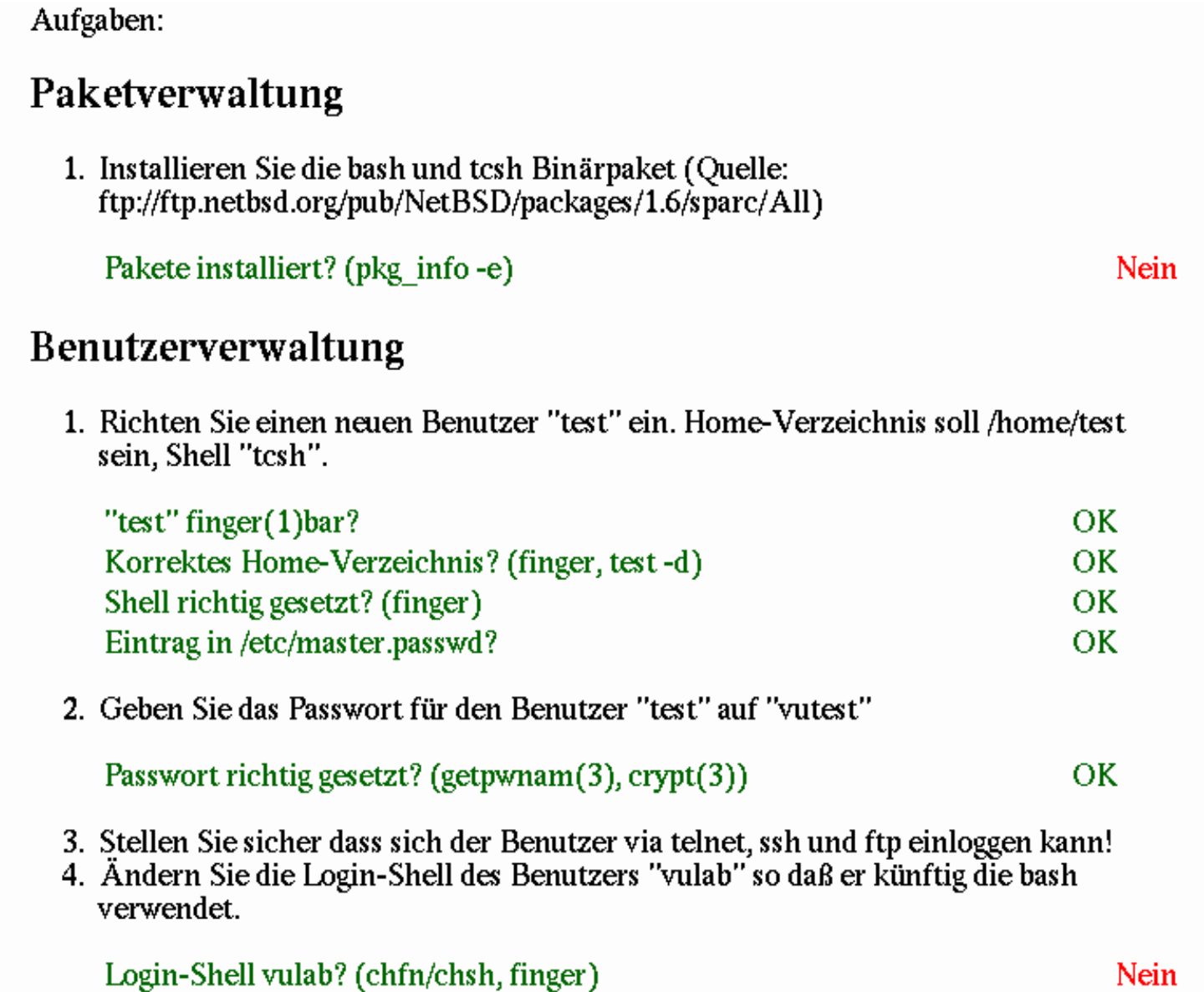

#### Das Virtuelle Unix-Labor

**OK** 

Nein

#### Paketverwaltung

1. Installieren Sie die bash und tcsh Binärpaket (Quelle: ftp://ftp.netbsd.org/pub/NetBSD/packages/1.6/sparc/All)

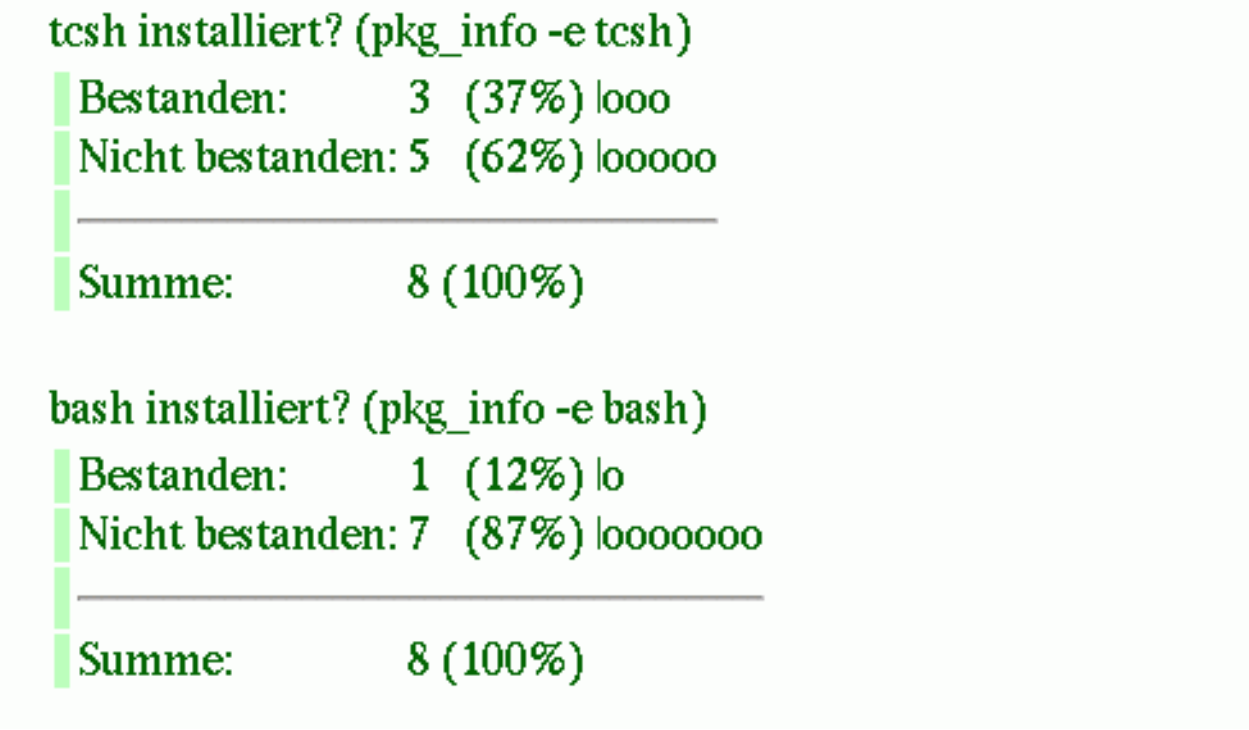

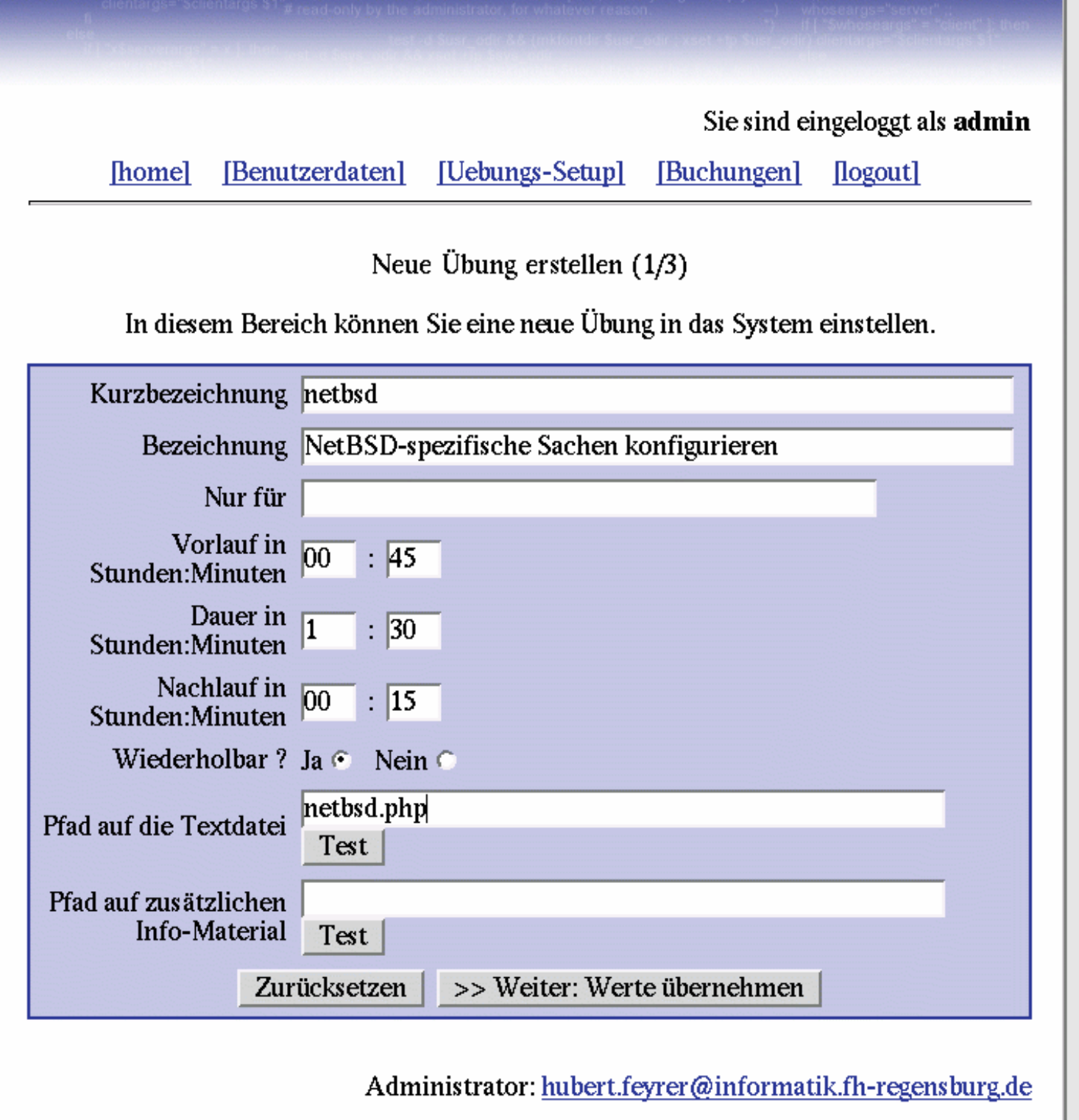

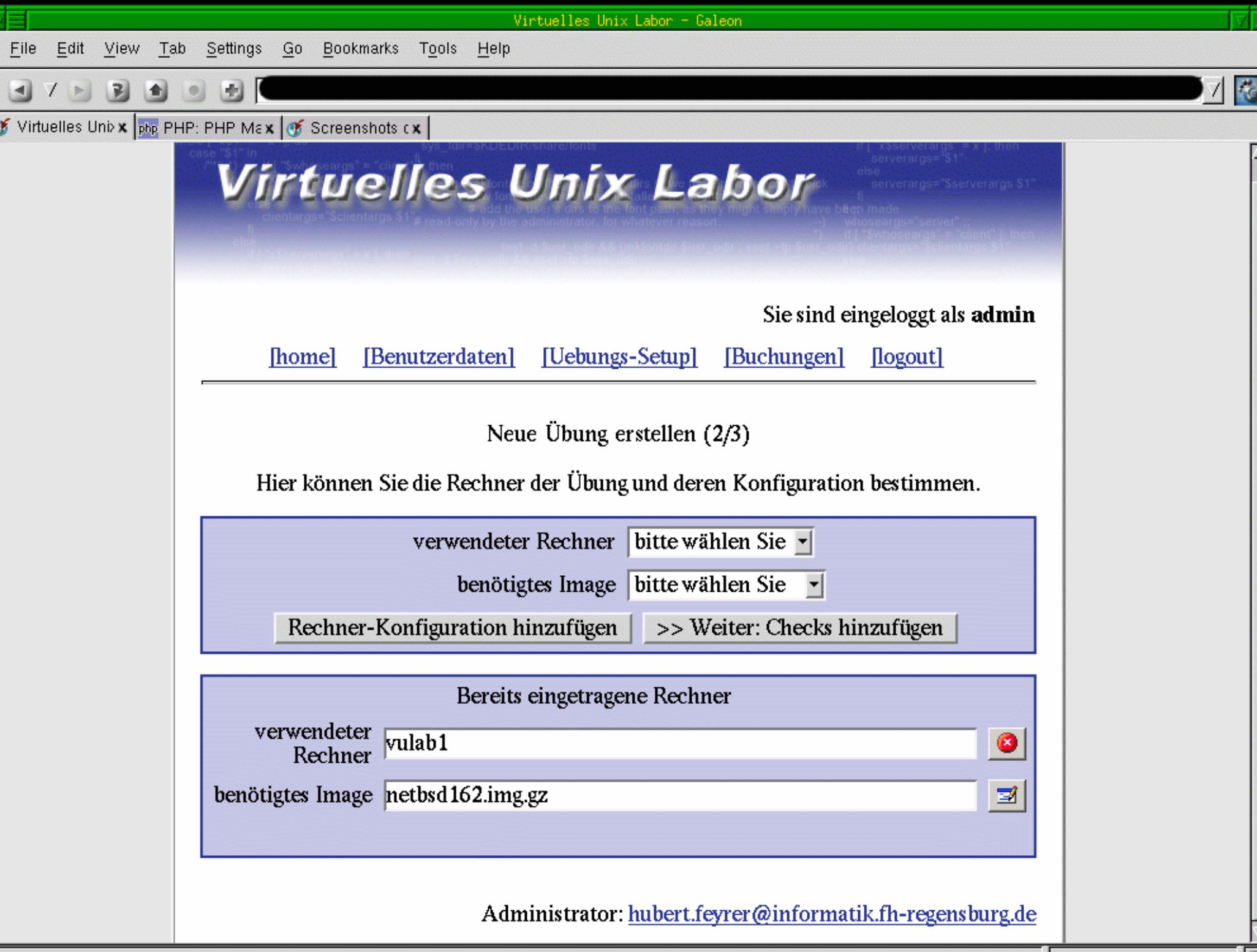

**MARTIN** 

 $\overline{c}$ 

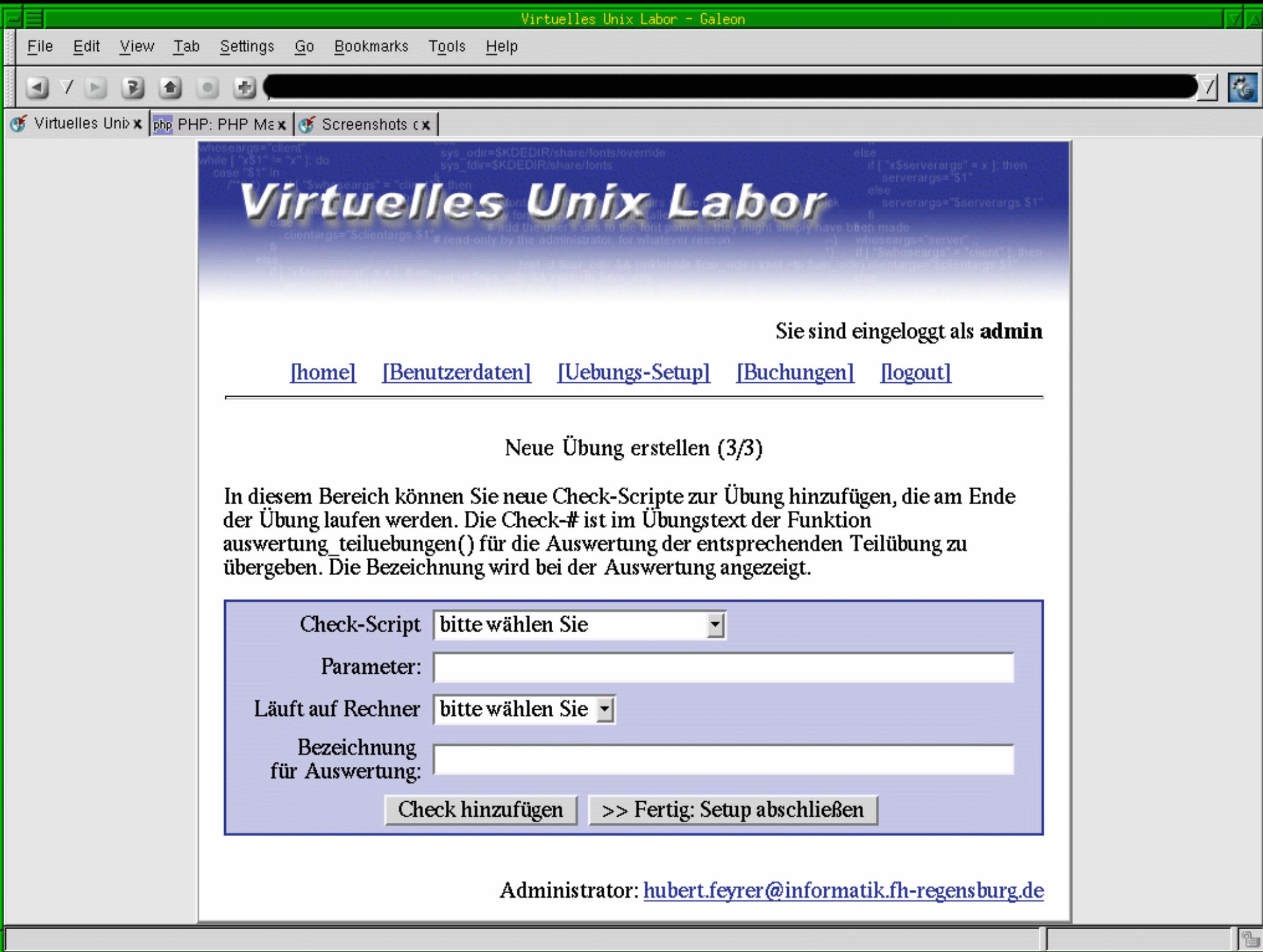

Γ

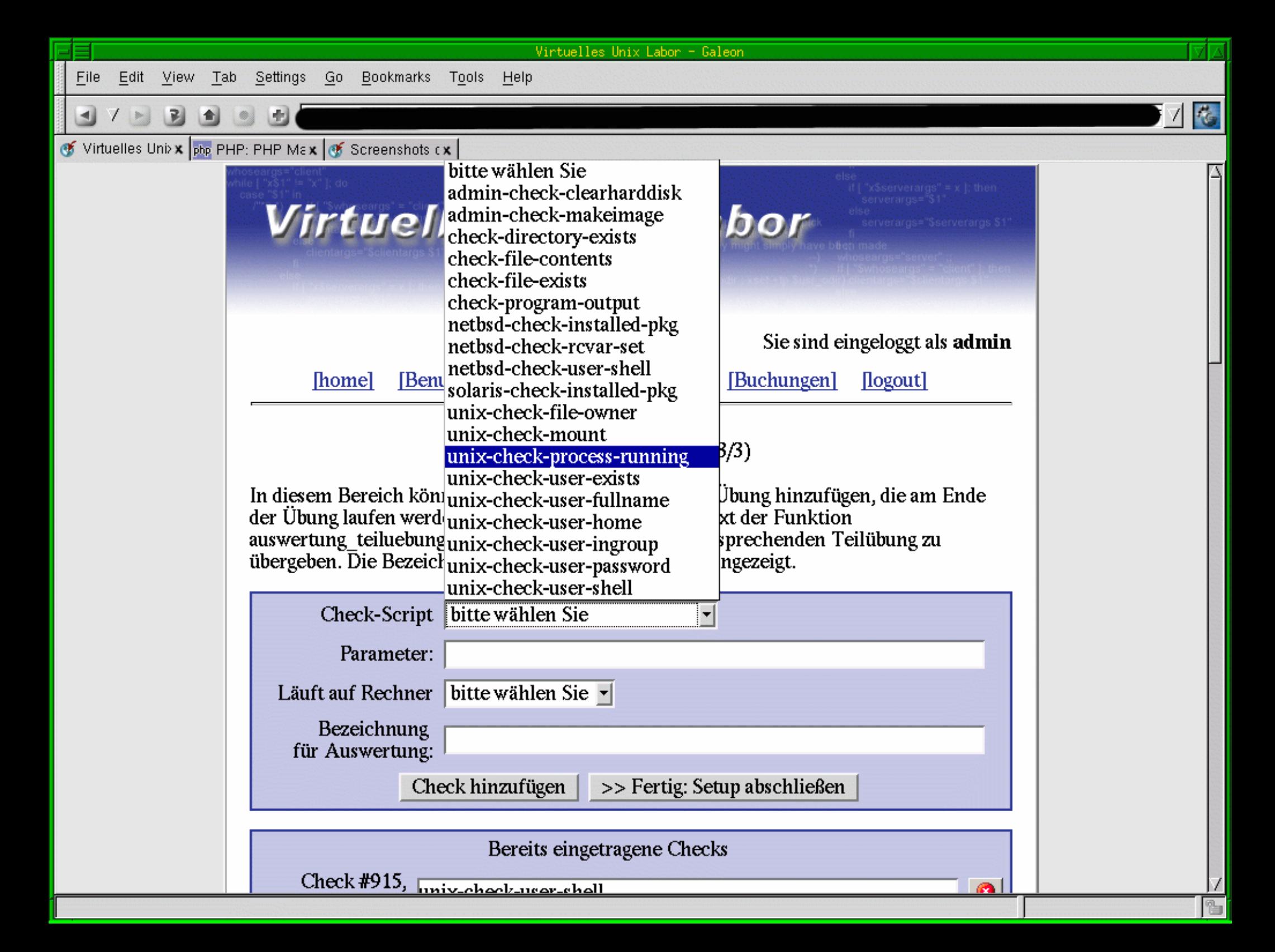

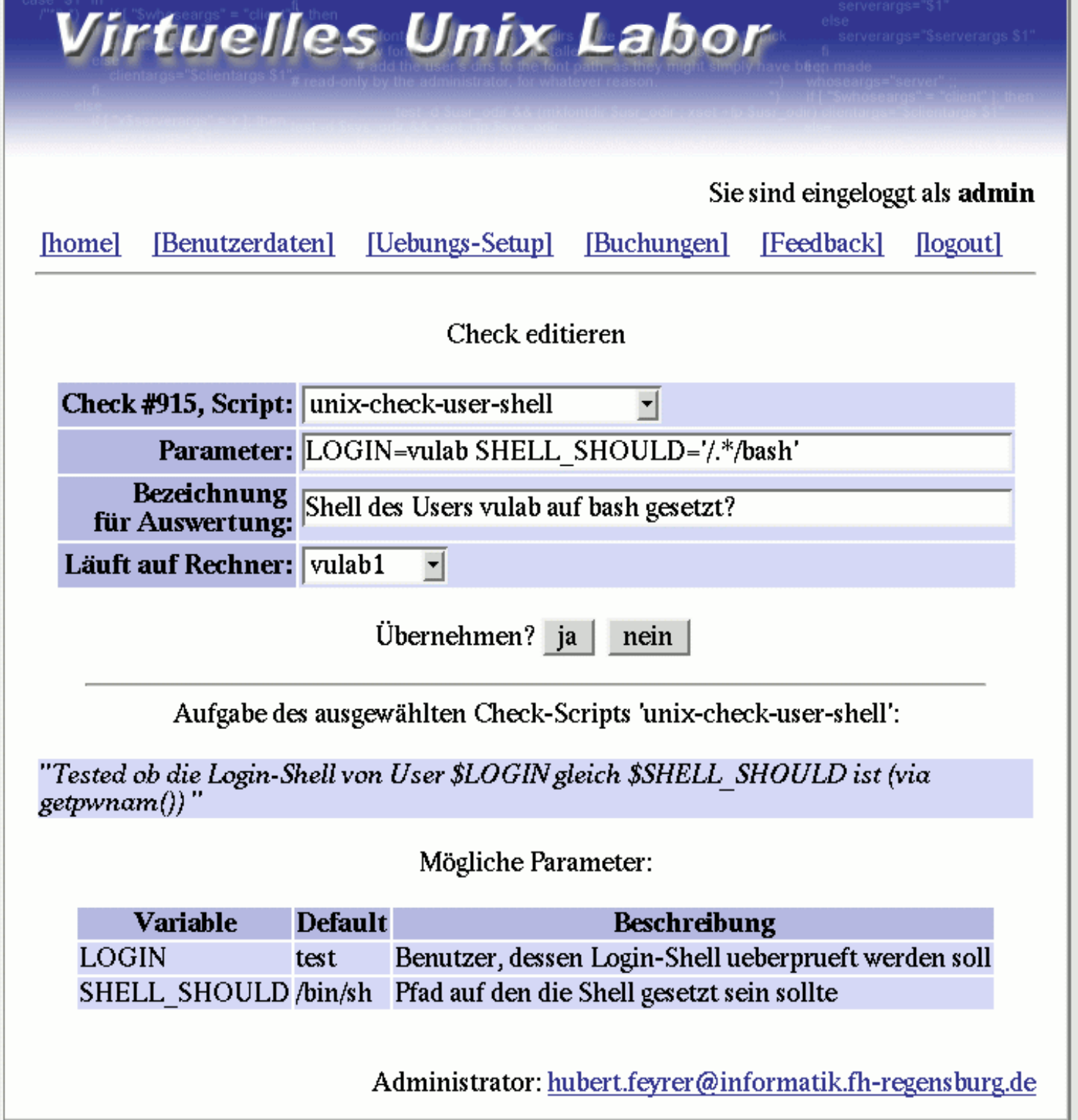

#### Evaluation

#### Evaluation - Prüfungen

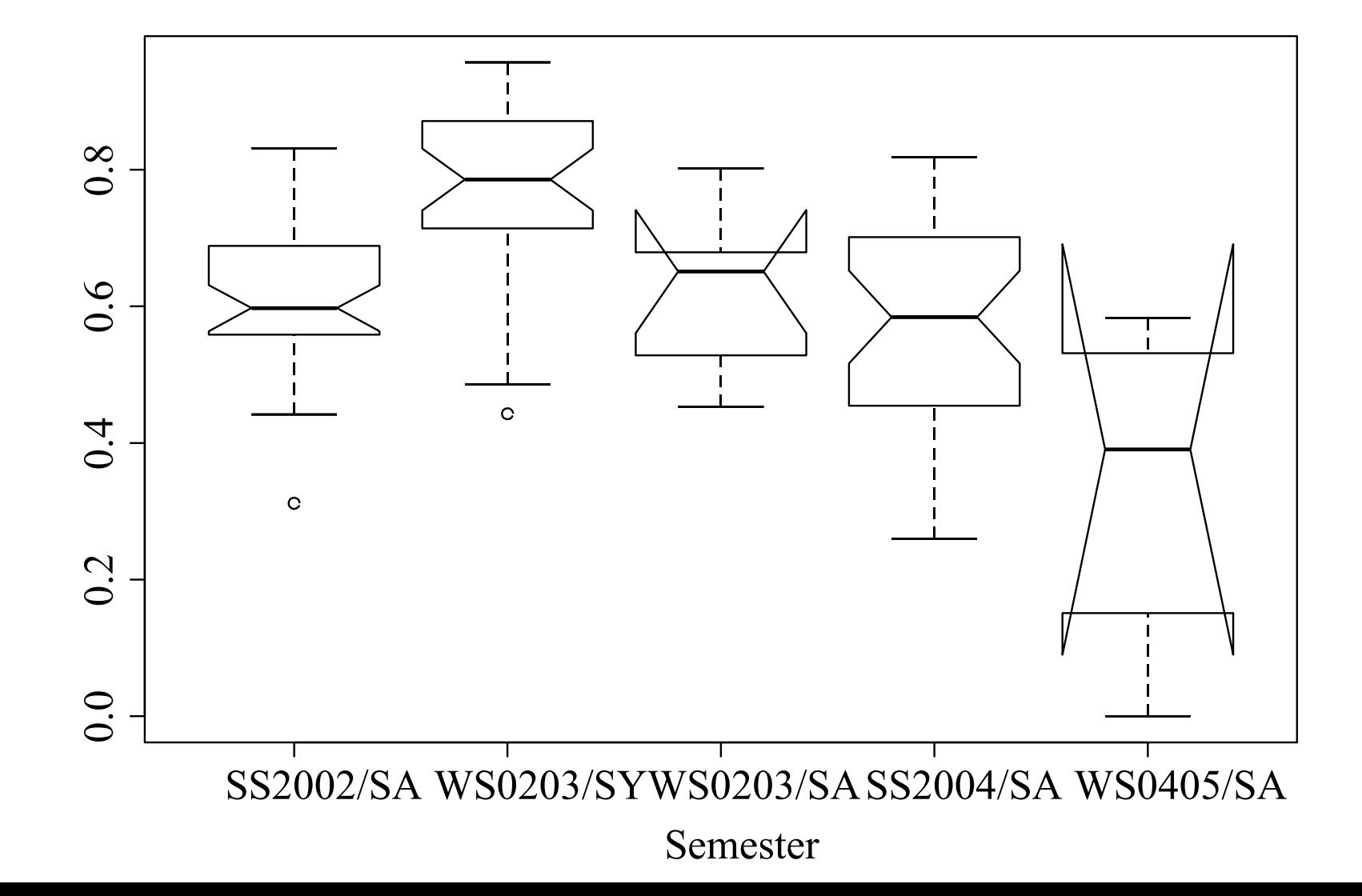

 $\boldsymbol{\mathcal{D}}$  $\bm{\mathsf{C}}$ ore

• Scores aller Aufgaben, erste und letzte Wiederholung:

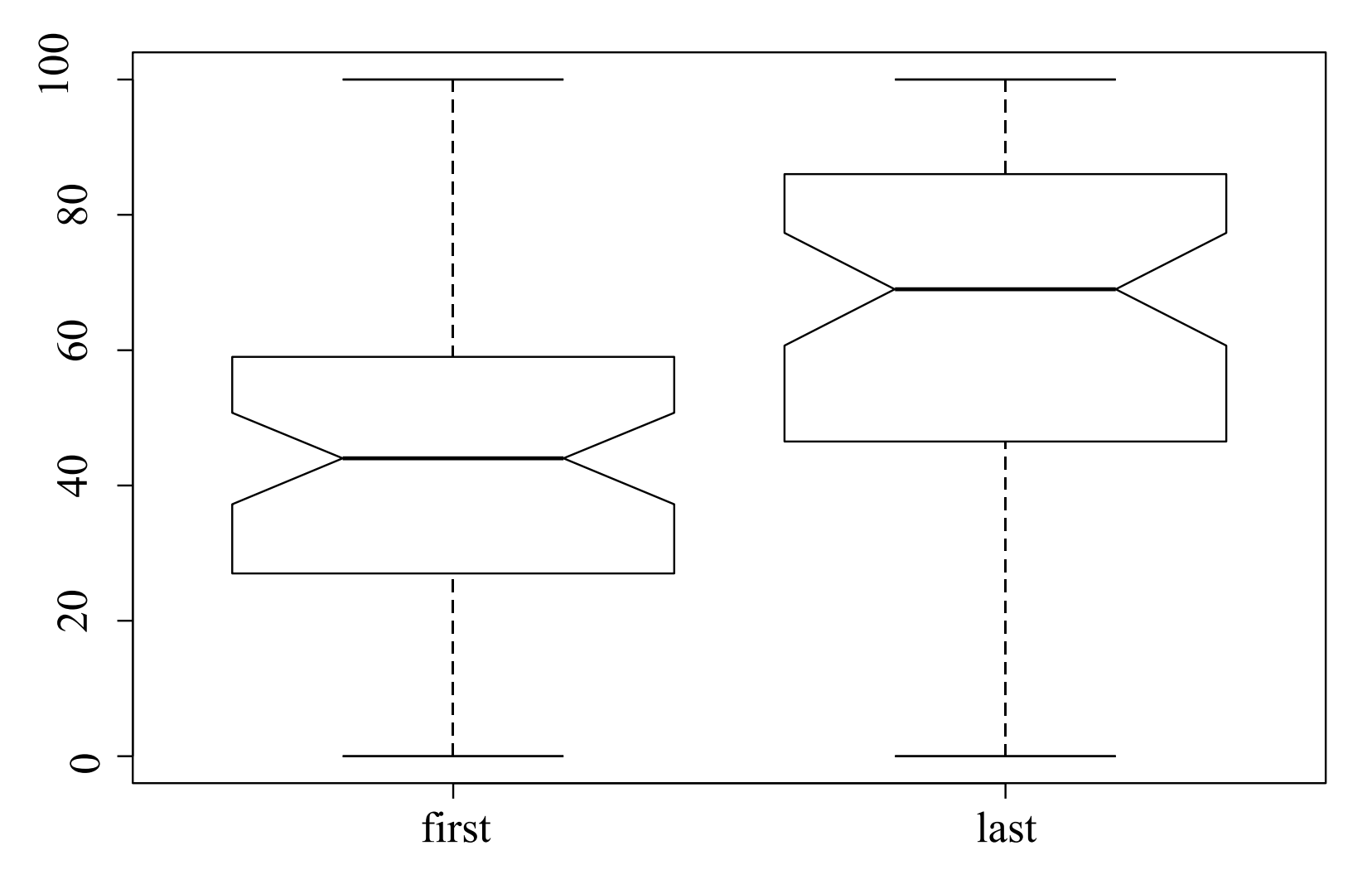

• Score aller Aufgaben, erste und letzte Wiederholung, je aufsteigend angeordnet:

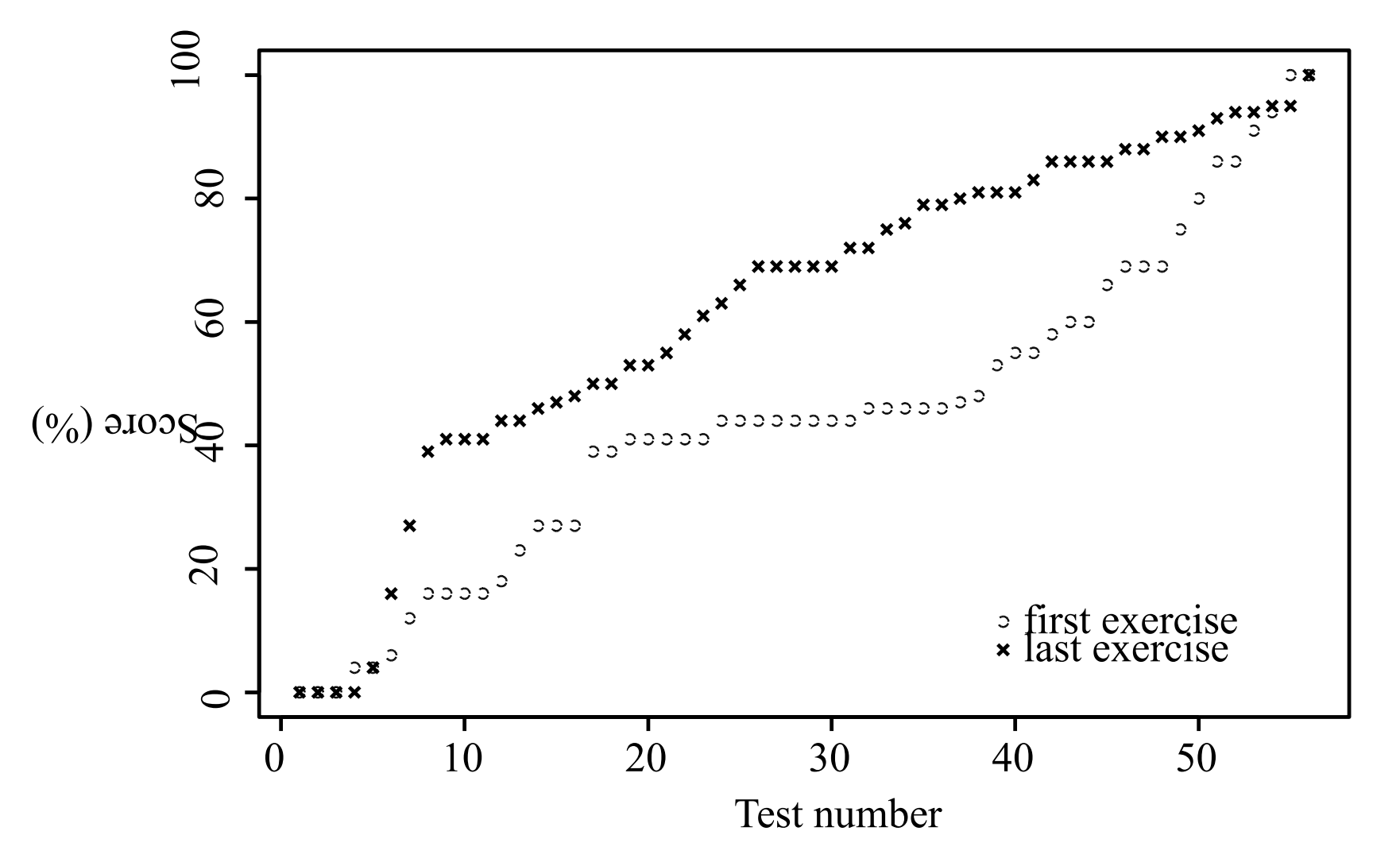

• Score aller Aufgaben, erste und letzte Wiederholung, paarweise angeordnet:

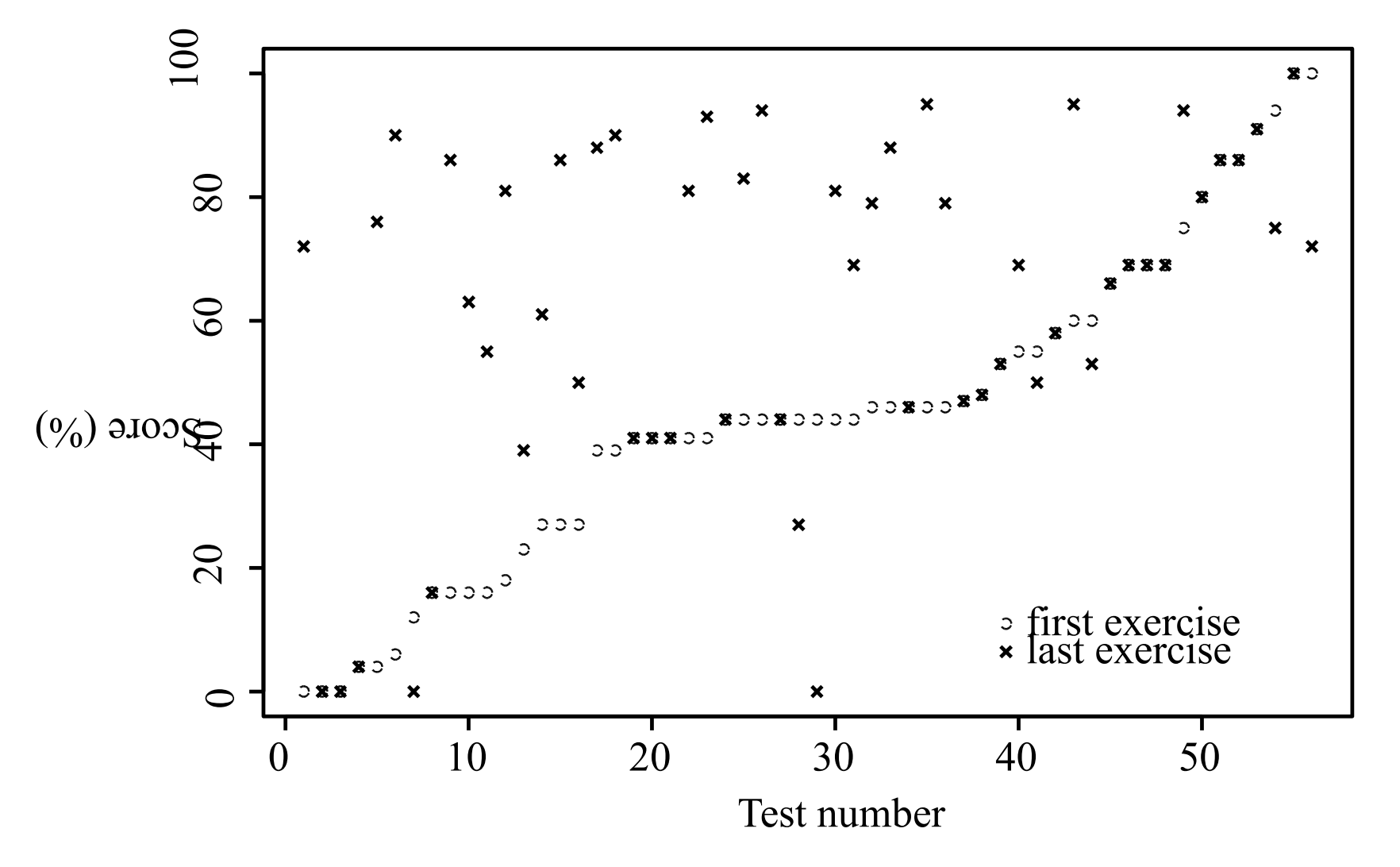

• Score NFS- und NIS-Aufgabe, erste und letzte Wiederholung:

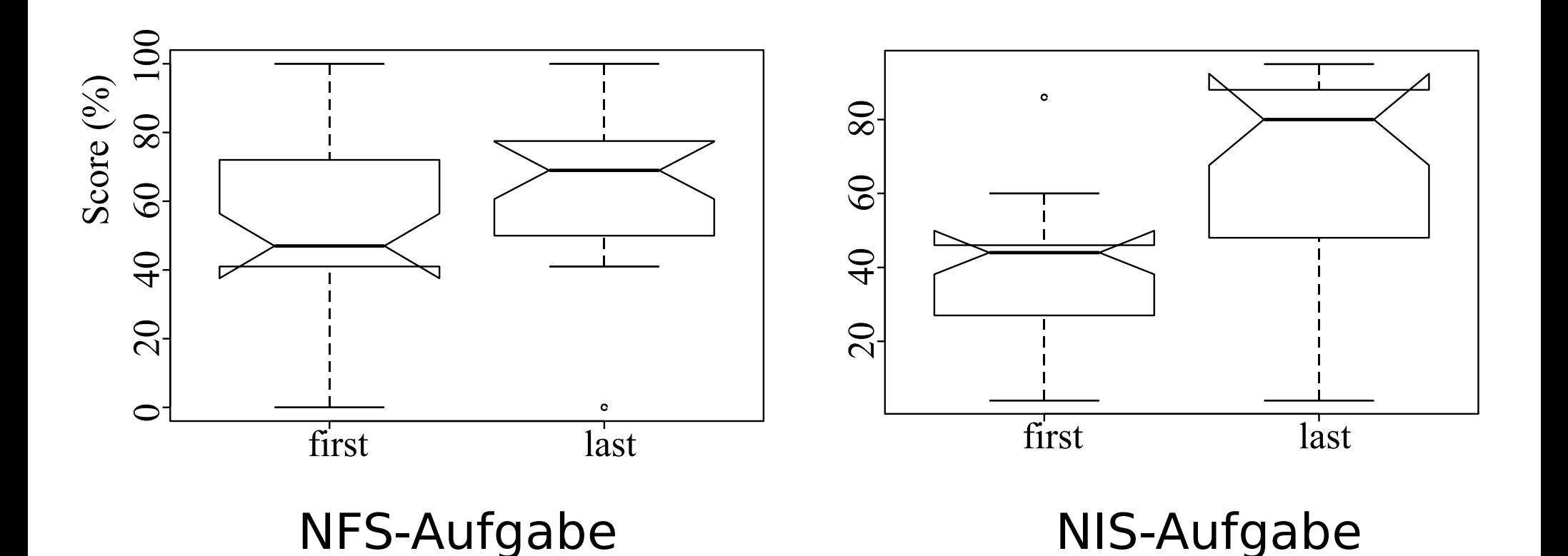

• Score NFS- und NIS-Aufgabe, erste und letzte Wiederholung, je aufsteigend angeordnet:

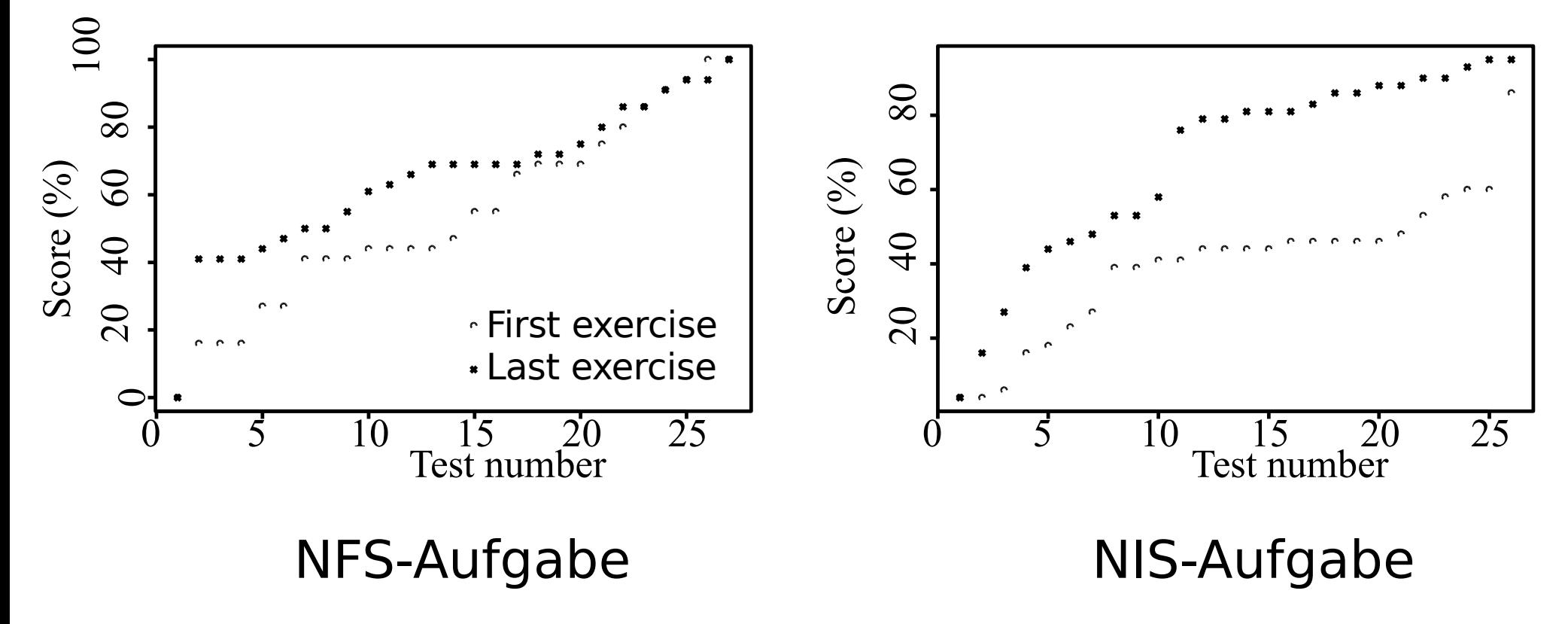

• Score NFS- und NIS-Aufgabe, erste und letzte Wiederholung, paarweise angeordnet:

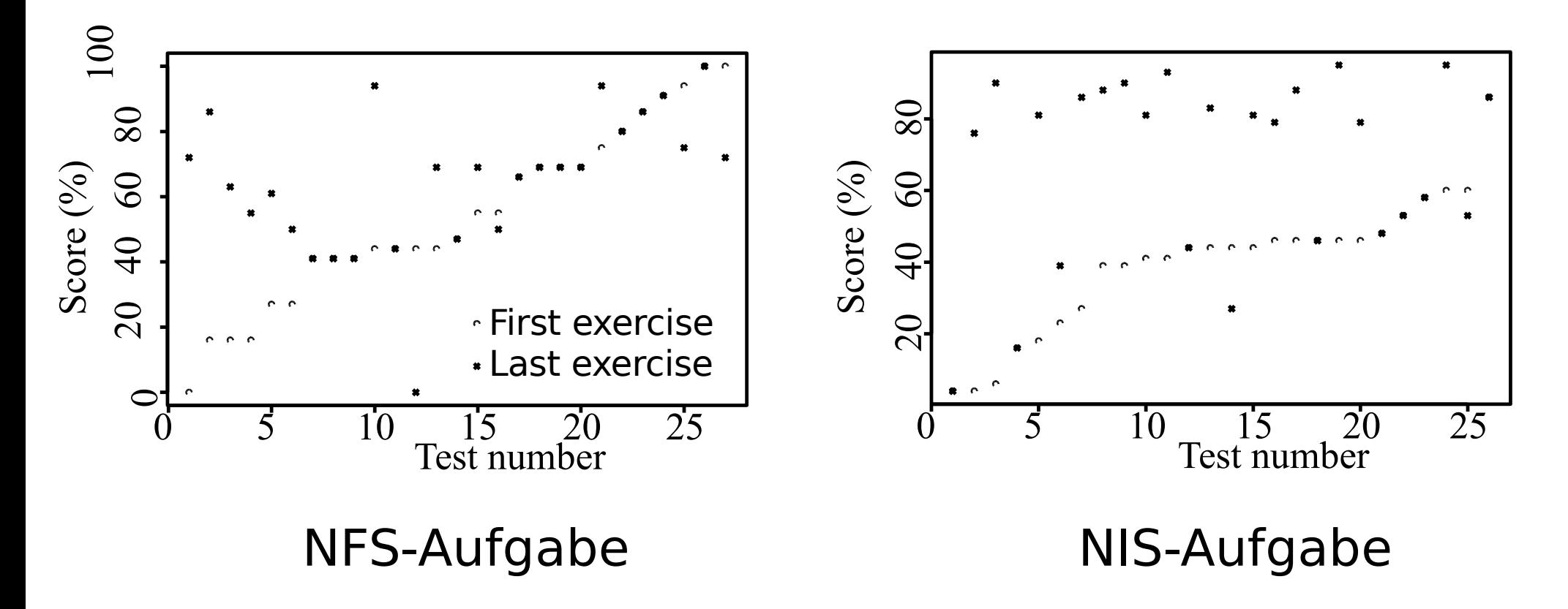

#### Tutorielle Unterstützung

#### Tutorielle Unterstützung

Methodenauswahl:

- Overlay Architektur mit Model tracing
- Kognitiver Ansatz
- Linguistischer Ansatz
- KI-Ansatz

Kriterien:

- Pädagogische Tiefe
- State of the Art
- Integrierbarkeit
- Datenerfassung
- Erstellen und Wartbarkeit der Übungen